# <span id="page-0-0"></span>**دليل خدمة الطراز4030 N4020/N ™Inspiron من TMDell**

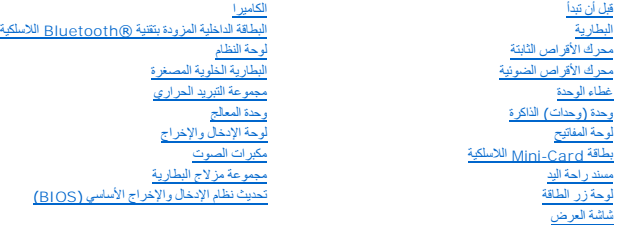

## **الملاحظات والتنبيهات والتحذيرات**

**ملاحظة :**تشير كلمة "ملاحظة" إلى المعلومات الهامة التي تساعدك على تحقيق أقصى استفادة من الكمبيوتر الذي بحوزتك .

**تنبيه :تشير كلمة "تنبيه" إلى احتمال تلف الأجهزة أو فقدان البيانات كما تعلمك بكيفية تجنب المشكلة .**

**تحذير :تشير كلمة "تحذير" إلى احتمال حدوث تلف بالممتلكات أو وقوع إصابة شخصية أو الوفاة .**

# **المعلومات الواردة في هذا المستند عرضة للتغيير دون إشعار. حقوق النشر لعام © 2010 لشركة. Inc Dell كافة الحقوق محفوظة.**

يُحظر تمامًا إعادة إصدار هذه المواد بأية طريقة كانت دون الحصول على إذن كتابي من شركة. Inc Dell.

العلمات الجارية المتختمة في ظا الفني <sup>4.</sup>ك اص Dell وشعل اعلمات كوراستان الموارد المتحافي العام المعاشرية سيطة ملوكة لشركة .Dell Inc و Dell Inc وشعل المحافية المعارية الـ Dell و Mindows Windows Microsoft و المحافي المتحدة

ة يتم استخابه المحارة والأساء التجارة الأمرى الموهودة في المست الاشرة المواسم التقارب المحامل المستخلف المسابع المستمر أوال المستقام المستمر المستمع المسلم المستحاسة فاستخاصة المسلحة خاصة في المسلحة خاصة في المسلحة خاصة ف

الطراز التنظيمي فئة G07P النوع التنظيمي001 G07P و003G07P

مارس 2010 مراجعة00 .A

**غطاء الوحدة دليل خدمة الطراز4030 N4020/N ™Inspiron من TMDell**

> [إزالة غطاء الوحدة](#page-1-1)  [إعادة تركيب غطاء الوحدة](#page-1-2)

<span id="page-1-0"></span>تطير ، قبل ان تبدا العل المبيوتر، يرجى قراءة مطومات الامان الواردة مع جهاز الفميري المعاملات المعاملات المسلمة المواسم المعامة بالتوافق مع الإشعارات التنظيمية على العلمة بالتوافق مع الإشعارات التنظيمية على العلمة المعاملا

**تنبيه :ينبغي أن يقتصر إجراء الإصلاحات في الكمبيوتر على فني معتمد للخدمة .فالضمان لا يغطي أي تلف ناتج عن أعمال صيانة غير معتمدة من قِبل TMDell.**

لتجنبه : لتجنب تفريغ الشحنات الإلكتروستاتيكية لم بعزل نفسك أرضيًا باستخدام المعني المسلح معلمي على مصر المعصل من وقت لأخر (مثل موصل موجود بالكمبيوتر الذي بحوزتك<sub>) .</sub>

**تنبيه :للمساعدة على منع إتلاف لوحة النظام ٬قم بفك البطارية الرئيسية (انظر إ[زالة البطارية](file:///C:/data/systems/insN4020/ar/sm/removeba.htm#wp1185372)) قبل العمل داخل الكمبيوتر.**

### <span id="page-1-1"></span>**إزالة غطاء الوحدة**

- 1. اتبع الإرشادات الواردة في [قبل أن تبدأ](file:///C:/data/systems/insN4020/ar/sm/before.htm#wp1435071) .
- 2. قم بإزالة البطارية (انظر [إزالة البطاري](file:///C:/data/systems/insN4020/ar/sm/removeba.htm#wp1185372)ة) .
- 3. قم بفك المسمار اللولبي الذي يثبت غطاء الوحدة بقاعدة الكمبيوتر .
- 4. باستخدام الفتحة الموجودة على قاعدة الكمبيوتر ,قم برفع ألسنة غطاء الوحدة وتحريكها إلى خارج الفتحات الموجودة على قاعدة الكمبيوتر .

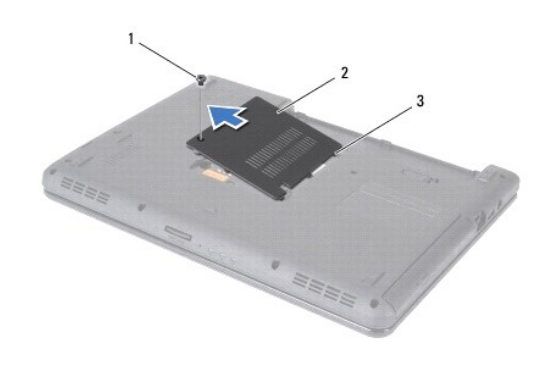

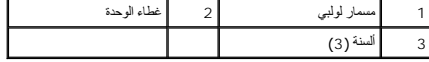

### <span id="page-1-2"></span>**إعادة تركيب غطاء الوحدة**

- 1. اتبع الإرشادات الواردة في [قبل أن تبدأ](file:///C:/data/systems/insN4020/ar/sm/before.htm#wp1435071).
- 2. قم بتحريك الألسنة الثلاثة الموجودة على غطاء الوحدة إلى داخل الفتحات الموجودة على قاعدة الكمبيوتر وأدخل غطاء الوحدة برفق ليستقر في مكانه .
	- 3. أعد تركيب المسمار اللولبي الذي يثبت غطاء الوحدة بقاعدة الكمبيوتر .
		- 4. أعد تركيب البطارية (انظر [إعادة تركيب البطارية](file:///C:/data/systems/insN4020/ar/sm/removeba.htm#wp1185330)) .

**تنبيه :قبل تشغيل الكمبيوتر ٬أعد تركيب كل المسامير اللولبية وتأكد من عدم وجود مسامير لولبية مفكوكة داخل الكمبيوتر .فقد يؤدي عدم القيام بذلك إلى إتلاف الكمبيوتر.**

**مجموعة مزلاج البطارية دليل خدمة الطراز4030 N4020/N ™Inspiron من TMDell**

[إزالة مجموعة مزلاج البطارية](#page-2-1)

[إعادة تركيب وحدة مزلاج البطارية](#page-2-2)

<span id="page-2-0"></span>تطير - قبل العل دائل جهاز الكبيرتر، يرجى قراءة مطملت الاماردة مع جهاز الكبيرتر بن لدرا المرائي المراسات الامان، راجع الصفحة الرئيسية الخاصة بالتوافق مع الإشعارات التنظيمية على الطواف عن<br>www.dell.com/regulatory\_compliance.

\ شيباء لتضب تفريغ الشطنت الإلكتروستاتيكية، قم بعزل نفسك أرضيا باستخدام شريط مناسل معاس المعاصم معن مرسم والمسل من وقت لأخر (كعوصل موجود على الجزء الخلفي من التمييوتر).

**تنبيه :ينبغي أن يقتصر إجراء الإصلاحات في الكمبيوتر على فني معتمد للخدمة .فالضمان لا يغطي أي تلف ناتج عن أعمال صيانة غير معتمدة من قِبل TMDell.**

**تنبيه :للمساعدة على منع إتلاف لوحة النظام ٬قم بفك البطارية الرئيسية (انظر إ[زالة البطارية](file:///C:/data/systems/insN4020/ar/sm/removeba.htm#wp1185372)) قبل العمل داخل الكمبيوتر.**

# **إزالة مجموعة مزلاج البطارية**

<span id="page-2-1"></span>1. اتبع الإرشادات الواردة في [قبل أن تبدأ](file:///C:/data/systems/insN4020/ar/sm/before.htm#wp1435071) .

- 2. اتبع التعليمات من ا[لخطوة](file:///C:/data/systems/insN4020/ar/sm/sysboard.htm#wp1039500) 2 إلى ا[لخطوة](file:///C:/data/systems/insN4020/ar/sm/sysboard.htm#wp1041120) 13 في [إزالة لوحة النظام](file:///C:/data/systems/insN4020/ar/sm/sysboard.htm#wp1032066).
- 3. قم بإزالة لوحة الإدخال/الإخراج (انظر [إزالة لوحة الإدخال والإخرا](file:///C:/data/systems/insN4020/ar/sm/iobrd.htm#wp1186034)ج).
- 4. اضغط على المشابك البلاستيكية الموجودة على مزلاج تحرير البطارية وادفعها لتحرير البطارية من مجموعة مزلاج البطارية .
	- 5. باستخدام مفك صغير ٬قم بإزالة زنبرك المزلاج الموجود على مجموعة مزلاج البطارية .
		- 6. قم بتحريك مجموعة قفل البطارية جانبًا وإزالتها من قاعدة الكمبيوتر .

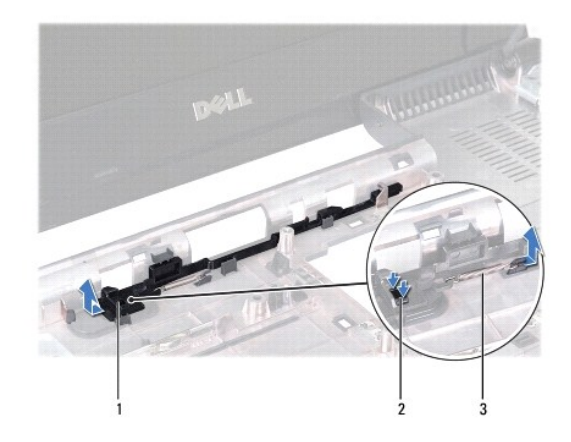

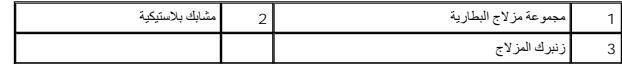

### **إعادة تركيب وحدة مزلاج البطارية**

- <span id="page-2-2"></span>1. اتبع الإرشادات الواردة في [قبل أن تبدأ](file:///C:/data/systems/insN4020/ar/sm/before.htm#wp1435071).
- 2. قم بتحريك مجموعة مزلاج البطارية لتثبيتها في مكانها .
- 3. باستخدام مفك صغير ٬ضع زنبرك المزلاج فوق الخطاف الموجود على مجموعة مزلاج البطارية .
- 4. ادفع المشابك البلاستيكية الموجودة على مزلاج تحرير البطارية داخل الفتحة الموجودة على مجموعة مزلاج البطارية لتثبيت مزلاج تحرير البطارية بإحكام .

5. أعد تركيب لوحة الإدخال/الإخراج (انظر [إعادة تركيب لوحة الإدخال والإخراج](file:///C:/data/systems/insN4020/ar/sm/iobrd.htm#wp1181309)).

6. اتبع التعليمات من ا[لخطوة](file:///C:/data/systems/insN4020/ar/sm/sysboard.htm#wp1039655) 6 إلى ا[لخطوة](file:///C:/data/systems/insN4020/ar/sm/sysboard.htm#wp1041321) 18 في [إعادة تركيب لوحة النظام](file:///C:/data/systems/insN4020/ar/sm/sysboard.htm#wp1027497).

**تنبيه :قبل تشغيل الكمبيوتر ٬أعد تركيب كل المسامير اللولبية وتأكد من عدم وجود مسامير لولبية مفكوكة داخل الكمبيوتر .فقد يؤدي عدم القيام بذلك إلى إتلاف الكمبيوتر.**

**قبل أن تبدأ دليل خدمة الطراز4030 N4020/N ™Inspiron من TMDell**

- [الأدوات الموصى باستخدامها](#page-4-1)  [إغلاق الكمبيوتر](#page-4-2) 
	- [قبل العمل داخل الكمبيوتر](#page-4-3)

<span id="page-4-0"></span>يتناول هذا الدليل إجراءات إزالة المكونات وتركيبها في جهاز الكمبيوتر لديك ، وما لم يتم التصريح بخلاف ذلك، فإن كلا من هذه الإجراءات يفترض توفر الشروط التالية.

- <sup>l</sup> قيامك بتنفيذ الإجراءات الواردة في [إغلاق الكمبيوتر](#page-4-2) [وقبل العمل داخل الكمبيوتر](#page-4-3).
	- <sup>l</sup> قيامك بقراءة معلومات الأمان الواردة مع الكمبيوتر*.*
- <sup>l</sup> إمكانية استبدال أحد المكونات أو- في حالة شرائه بصورة منفصلة- تركيبه من خلال اتباع إجراء الإزالة بترتيب عكسي.

#### **الأدوات الموصى باستخدامها**

قد تحتاج الإجراءات الواردة في هذا المستند إلى وجود الأدوات التالية:

- <span id="page-4-1"></span>l مفك صغير بسن مسطح
	- Phillips مفك <sup>l</sup>
	- l مخطاط بلاستيكي
- <sup>l</sup> برنامج تحديث نظام الإدخال والإخراج الأساسي (BIOS( القابل للتنفيذ والمتوفر على العنوان **com.dell.support**

# <span id="page-4-2"></span>**إغلاق الكمبيوتر**

- **تنبيه :لتفادي فقدان البيانات ٬قم بحفظ جميع الملفات المفتوحة وإغلاقها وإنهاء جميع البرامج المفتوحة قبل إيقاف تشغيل الكمبيوتر.**
	- 1. قم بحفظ جميع الملفات المفتوحة وإغلاقها وإنهاء جميع البرامج المفتوحة .
		- 2. قم بإيقاف تشغيل نظام التشغيل :
			- *Windows*® : *Vista*
	- انقر فوق الزر Start )̳ (┘ꜜ ٬وانقر فوق السهم ٬ثم انقر فوق **Down Shut )إيقاف التشغيل)**.
		- *Windows*® : *7*
		- انقر فوق الزر Start )̳ (┘ꜜثم انقر فوق **Down Shut )إيقاف التشغيل)**.
- 3. تأكد من أن الكمبيوتر في وضع إيقاف التشغيل .إذا لم يتم إيقاف الكمبيوتر لديك تلقائي عند إيقاف التشغيل ، والدي المرتم و الطاقة حتى يتم إيقاف تشغيل الكمبيوتر .

#### <span id="page-4-3"></span>**قبل العمل داخل الكمبيوتر**

استعن بإرشادات السلامة التالية لمساعدتك على حماية الكمبيوتر من أي تلف محتمل ٬وللمساعدة كذلك على ضمان سلامتك الشخصية.

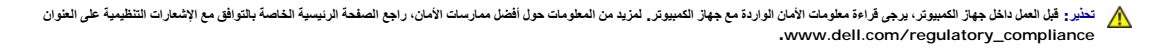

هيه : لتجنب تفريغ الشحنات الإلكتروستاتيكية، قم بعزل نفسك أرضيًا باستخدام شريط المس العزل الأرضي الشريط مع الأرضي مع العرض موجود بالكمبيوتر الذي بحوزتك**)** .

**تنبيه :قم بالتعامل مع المكونات والبطاقات بعناية .ولا تلمس المكونات أو نقاط الاتصال على البطاقة .أمسك البطاقة من حوافها أو من مقبض التركيب المعدني .وبالنسبة لمكون مثل المعالج ٬قم بإمساكه من حوافه وليس من أسنانه.**

**تنبيه :ينبغي أن يقتصر إجراء الإصلاحات في الكمبيوتر على فني معتمد للخدمة .فالضمان لا يغطي أي تلف ناتج عن أعمال صيانة غير معتمدة من قِبل TMDell.**

تنيه. عنما تقو بفصل أحد الكلات، قم سحبه من المرض أو لساسمت المرسمات المرسمات المسافر المسافر المرسمات المرسمات المسافر المسافر المسافر المسافر المسافر المسافر المسافر المسافر المسافر المسافر المسافر المسافر المسافر المساف

**تنبيه :لتجنب إتلاف الكمبيوتر ٬قم بإجراء الخطوات التالية قبل العمل داخل الكمبيوتر :**

- 1. تأكد من استواء ونظافة سطح العمل لتجنب تعرض غطاء الكمبيوتر للخدش .
- 2. قم بإيقاف تشغيل الكمبيوتر (انظر إ[غلاق الكمبيوتر](#page-4-2)) وجميع الأجهزة المتصلة به .
- **تنبيه :لفصل أحد كابلات الشبكة ٬قم أولا ًبفصل هذا الكابل عن الكمبيوتر ٬ثم افصله عن الجهاز المتصل بالشبكة.**
	- 3. قم بفصل جميع كابلات الهاتف أو شبكة الاتصال عن الكمبيوتر .
- . اضغط على أية بطاقات مُركبة وأخرجها من قارئ بطاقات الوسائط الذي يمكنه قراءة5 أنواع بطاقات في فتحة واحدة 4.
	- 5. قم بفصل الكمبيوتر وجميع الأجهزة المتصلة به من مآخذ التيار الكهربي .
		- 6. افصل جميع الأجهزة المتصلة عن الكمبيوتر .
- **تنبيه :للمساعدة على منع إتلاف لوحة النظام ٬قم بفك البطارية الرئيسية (انظر** إ[زالة البطارية](file:///C:/data/systems/insN4020/ar/sm/removeba.htm#wp1185372)) قبل العمل داخل الكمبيوتر.
	- 7. قم بإزالة البطارية (انظر [إزالة البطاري](file:///C:/data/systems/insN4020/ar/sm/removeba.htm#wp1185372)ة) .
	- .8 اقلب الكمبيوتر ليعود إلى وضعه الطبيعي ثم افتح الشاشة واضغط على زر الطاقة لعزل لوحة النظام أرضيًا

## **تحديث نظام الإدخال والإخراج الأساسي (BIOS( دليل خدمة الطراز4030 N4020/N ™Inspiron من TMDell**

- 1. ابدأ تشغيل الكمبيوتر .
- .**support.dell.com/support/downloads** العنوان إلى انتقل 2.
	- 3. انقر فوق **Model Select** )اختيار الموديل) .
	- 4. حدد موقع ملف تحديث نظام الإدخال والإخراج الأساسي (BIOS( للكمبيوتر :
- **ملاحظة :**يوجد "رقم الصيانة" الخاص بالكمبيوتر لديك على الجزء السفلي من الكمبيوتر.
	- إذا كان لديك رقم الصيانة الخاص بالكمبيوتر الذي بحوزتك:
	- .a انقر فوق **Tag Service a Enter )إدخال رقم صيانة)** .
- <span id="page-6-0"></span>.b أدخل رقم الصيانة الخاص بالكمبيوتر الذي بحوزتك في الحقل **Tag Service a Enter )إدخال رقم صيانة)** ٬**:**وانقر فوق **Go )انتقال إلى)** ٬وتابع إلى ال[خطوة](#page-6-1) .5

<span id="page-6-1"></span>إذا لم يكن لديك رقم الصيانة الخاص بالكمبيوتر الذي بحوزتك:

- .a حدد نوع المنتج في قائمة **Family Product Your Select )تحديد فئة المنتج)** .
- .b حدد العلامة التجارية للمنتج في القائمة **Line Product Your Select )تحديد خط المنتجات)** .
	- .c حدد رقم طراز المنتج في القائمة **Model Product Your Select )تحديد طراز المنتج)** .
- **ملاحظة :**إذا قمت بتحديد طراز مختلف وأردت البدء من جديد ٬فانقر فوق **Over Start )البدء مجددًا)** في الجانب العلوي الأيمن من القائمة.
	- .d انقر فوق **Confirm )تأكيد)** .
	- 5. تظهر قائمة بالنتائج على الشاشة .انقر فوق **BIOS )نظام الإدخال/الإخراج الأساسي)** .
	- .6 انقر فوق Download Now **(تنزيل الآن)** لتنزيل أحدث ملف لنظام الإدخال والإخراج الأساسي (BIOS).<br>يظهر إطار File Download **(تنزيل الملف)** 
		- 7. انقر فوق **Save )حفظ)** لحفظ الملف على سطح المكتب لديك .يتم تنزيل الملف على سطح المكتب الخاص بك .
	- .8 انقر فوق Close (!غُلاق) إذا ظهر إطار Download Complete (اكتمال التقزيل) .<br>يظهر رمز الملف على سطح المكتب الخاص بك ويحمل نفس عنوان ملف تحديث نظام الإدخال والإخراج الأساسي (BIOS) الذي تم تنزيله
		- . انقر نقرًا مزدوجًا فوق رمز الملف الموجود على سطح المكتب واتبع الإرشادات الموضحة على الشاشة 9.

**البطاقة الداخلية المزودة بتقنية RBluetooth اللاسلكية دليل خدمة الطراز4030 N4020/N ™Inspiron من TMDell**

- إزالة بطاقة [Bluetooth](#page-7-1)
- [إعادة تركيب بطاقة](#page-7-2) Bluetooth
- <span id="page-7-0"></span>تطير - قبل العل دائل جهاز الكبيرتر، يرجى قراءة مطملت الاماردة مع جهاز الكبيرتر بن لدرا المرائي المراسات الامان، راجع الصفحة الرئيسية الخاصة بالتوافق مع الإشعارات التنظيمية على الطواف عن<br>www.dell.com/regulatory\_compliance.
	- **تنبيه :ينبغي أن يقتصر إجراء الإصلاحات في الكمبيوتر على فني معتمد للخدمة .فالضمان لا يغطي أي تلف ناتج عن أعمال صيانة غير معتمدة من قِبل TMDell.**
	- لتيه : لتجنب تفريغ الشحنات الإلكتروستاتيكية، قم بعزل نفسك أرضيًا باستخدام شريط الغرضي المس المطلي من مصل من وقت لآخر (مثل موصل موجود بالكمبيوتر الذي بحوزتك<sub>ا ،</sub>
		- **تنبيه :للمساعدة على منع إتلاف لوحة النظام ٬قم بفك البطارية الرئيسية (انظر إ[زالة البطارية](file:///C:/data/systems/insN4020/ar/sm/removeba.htm#wp1185372)) قبل العمل داخل الكمبيوتر.**
			- إذا قمت بطلب بطاقة مزودة بتقنية Bluetooth اللاسلكية مع الكمبيوتر الخاص بك ٬فستكون هذه البطاقة قد تم تركيبها بالفعل.

# **إزالة بطاقة Bluetooth**

- <span id="page-7-1"></span>1. اتبع التعليمات الواردة في [قبل أن تبدأ](file:///C:/data/systems/insN4020/ar/sm/before.htm#wp1435071) .
- 2. قم بإزالة البطارية (انظر [إزالة البطاري](file:///C:/data/systems/insN4020/ar/sm/removeba.htm#wp1185372)ة).
- 3. اتبع التعليمات من ا[لخطوة](file:///C:/data/systems/insN4020/ar/sm/hdd.htm#wp1193616) 3 إلى ا[لخطوة](file:///C:/data/systems/insN4020/ar/sm/hdd.htm#wp1181565) 4 في [إزالة محرك الأقراص الثابتة](file:///C:/data/systems/insN4020/ar/sm/hdd.htm#wp1109848).
- 4. اتبع التعليمات من ا[لخطوة](file:///C:/data/systems/insN4020/ar/sm/optical.htm#wp1050736) 3 إلى ا[لخطوة](file:///C:/data/systems/insN4020/ar/sm/optical.htm#wp1053648) 5 في [إزالة محرك الأقراص الضوئية](file:///C:/data/systems/insN4020/ar/sm/optical.htm#wp1044846).
	- 5. قم بإزالة غطاء الوحدة (انظر [إزالة غطاء الوحدة](file:///C:/data/systems/insN4020/ar/sm/base.htm#wp1226151)).
	- 6. قم بإزالة وحدة (وحدات) الذاكرة (انظ[ر إزالة وحدة](file:///C:/data/systems/insN4020/ar/sm/memory.htm#wp1186694) (وحدات) الذاكرة).
		- 7. قم بإزالة لوحة المفاتيح (انظر [إزالة لوحة المفاتيح](file:///C:/data/systems/insN4020/ar/sm/keyboard.htm#wp1184546).).
		- 8. قم بإزالة مسند راحة اليد (انظر [إزالة مسند راحة اليد](file:///C:/data/systems/insN4020/ar/sm/palmrest.htm#wp1044787)).
		- 9. ارفع بطاقة Bluetooth لفصلها عن موصل لوحة النظام .

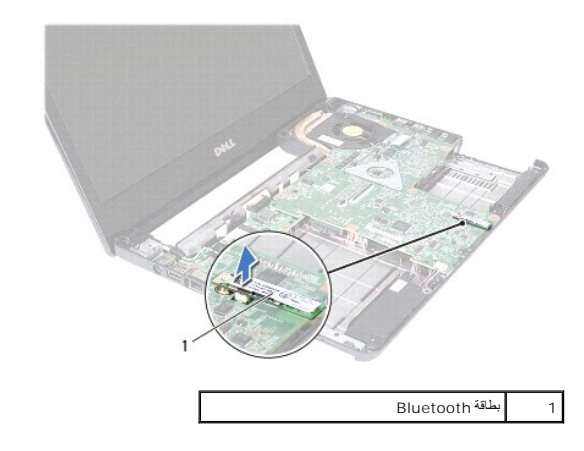

# **إعادة تركيب بطاقة Bluetooth**

- <span id="page-7-2"></span>1. اتبع الإرشادات الواردة في [قبل أن تبدأ](file:///C:/data/systems/insN4020/ar/sm/before.htm#wp1435071).
- 2. قم بمحاذاة الموصل الموجود على بطاقة Bluetooth مع الموصل الموجود على لوحة النظام واضغط على بطاقة Bluetooth حتى يتم تثبيتها بالكامل .

- 3. أعد تركيب مسند راحة اليد (انظر [إعادة تركيب مسند راحة اليد](file:///C:/data/systems/insN4020/ar/sm/palmrest.htm#wp1051018)) .
- 4. أعد تركيب لوحة المفاتيح (انظر [إعادة تركيب لوحة المفاتيح](file:///C:/data/systems/insN4020/ar/sm/keyboard.htm#wp1179994)).
- 5. أعد تركيب وحدة (وحدات) الذاكرة (انظر [إعادة تركيب وحدة](file:///C:/data/systems/insN4020/ar/sm/memory.htm#wp1181089) (وحدات) الذاكرة).
	- 6. أعد تركيب غطاء الوحدة (انظر [إعادة تركيب غطاء الوحدة](file:///C:/data/systems/insN4020/ar/sm/base.htm#wp1217063)).
- 7. اتبع التعليمات من ا[لخطوة](file:///C:/data/systems/insN4020/ar/sm/optical.htm#wp1052810) 3 إلى ا[لخطوة](file:///C:/data/systems/insN4020/ar/sm/optical.htm#wp1052821) 4 في [إعادة تركيب محرك الأقراص الضوئية](file:///C:/data/systems/insN4020/ar/sm/optical.htm#wp1052349).
- 8. اتبع التعليمات من ا[لخطوة](file:///C:/data/systems/insN4020/ar/sm/hdd.htm#wp1187681) 4 إلى ا[لخطوة](file:///C:/data/systems/insN4020/ar/sm/hdd.htm#wp1193396) 5 في [إعادة تركيب محرك الأقراص الثابتة](file:///C:/data/systems/insN4020/ar/sm/hdd.htm#wp1187790).
	- 9. أعد تركيب البطارية (انظر [إعادة تركيب البطارية](file:///C:/data/systems/insN4020/ar/sm/removeba.htm#wp1185330)).

**تنبيه :قبل تشغيل الكمبيوتر ٬أعد تركيب كل المسامير اللولبية وتأكد من عدم وجود مسامير لولبية مفكوكة داخل الكمبيوتر .فقد يؤدي عدم القيام بذلك إلى إتلاف الكمبيوتر.**

**الكاميرا دليل خدمة الطراز4030 N4020/N ™Inspiron من TMDell**

> [إزالة الكاميرا](#page-9-1) [إعادة تركيب الكاميرا](#page-10-0)

<span id="page-9-0"></span>تطير - قبل العل دائل جهاز الكبيرتر، يرجى قراءة مطملت الاماردة مع جهاز الكبيرتر بن لدرا المرائي المراسات الامان، راجع الصفحة الرئيسية الخاصة بالتوافق مع الإشعارات التنظيمية على الطواف عن<br>www.dell.com/regulatory\_compliance.

**تنبيه :ينبغي أن يقتصر إجراء الإصلاحات في الكمبيوتر على فني معتمد للخدمة .فالضمان لا يغطي أي تلف ناتج عن أعمال صيانة غير معتمدة من قِبل TMDell.**

لتجنبه : لتجنب تفريغ الشحنات الإلكتروستاتيكية لم بعزل نفسك أرضيًا باستخدام المعني المسلح معلمي على مصر المعصل من وقت لأخر (مثل موصل موجود بالكمبيوتر الذي بحوزتك<sub>) .</sub>

**تنبيه :للمساعدة على منع إتلاف لوحة النظام ٬قم بفك البطارية الرئيسية (انظر إ[زالة البطارية](file:///C:/data/systems/insN4020/ar/sm/removeba.htm#wp1185372)) قبل العمل داخل الكمبيوتر.**

### <span id="page-9-1"></span>**إزالة الكاميرا**

- 1. اتبع الإرشادات الواردة في [قبل أن تبدأ](file:///C:/data/systems/insN4020/ar/sm/before.htm#wp1435071).
- 2. قم بإزالة البطارية (انظر [إزالة البطاري](file:///C:/data/systems/insN4020/ar/sm/removeba.htm#wp1185372)ة).
- 3. اتبع التعليمات من ا[لخطوة](file:///C:/data/systems/insN4020/ar/sm/hdd.htm#wp1193616) 3 إلى ا[لخطوة](file:///C:/data/systems/insN4020/ar/sm/hdd.htm#wp1181565) 4 في [إزالة محرك الأقراص الثابتة](file:///C:/data/systems/insN4020/ar/sm/hdd.htm#wp1109848).
- 4. اتبع التعليمات من ا[لخطوة](file:///C:/data/systems/insN4020/ar/sm/optical.htm#wp1050736) 3 إلى ا[لخطوة](file:///C:/data/systems/insN4020/ar/sm/optical.htm#wp1053648) 5 في [إزالة محرك الأقراص الضوئية](file:///C:/data/systems/insN4020/ar/sm/optical.htm#wp1044846).
	- 5. قم بإزالة غطاء الوحدة (انظر [إزالة غطاء الوحدة](file:///C:/data/systems/insN4020/ar/sm/base.htm#wp1226151)).
	- 6. قم بإزالة وحدة (وحدات) الذاكرة (انظ[ر إزالة وحدة](file:///C:/data/systems/insN4020/ar/sm/memory.htm#wp1186694) (وحدات) الذاكرة).
		- 7. قم بإزالة لوحة المفاتيح (انظر [إزالة لوحة المفاتيح](file:///C:/data/systems/insN4020/ar/sm/keyboard.htm#wp1184546).).
		- 8. قم بإزالة مسند راحة اليد (انظر [إزالة مسند راحة اليد](file:///C:/data/systems/insN4020/ar/sm/palmrest.htm#wp1044787)).
		- 9. قم بإزالة مجموعة الشاشة (انظر [إزالة مجموعة الشاشة](file:///C:/data/systems/insN4020/ar/sm/display.htm#wp1202894)).
		- 01. قم بإزالة إطار تثبيت الشاشة (انظر إ[زالة إطار تثبيت الشاشة](file:///C:/data/systems/insN4020/ar/sm/display.htm#wp1202903)).
		- 11. افصل كابل الكاميرا عن الموصل الموجود على وحدة الكاميرا .
- 21. قم بتحريك وحدة الكاميرا ورفعها لإزالتها من الألسنة الموجودة على غطاء الشاشة .
	- 31. قم برفع وحدة الكاميرا إلى خارج غطاء الشاشة .

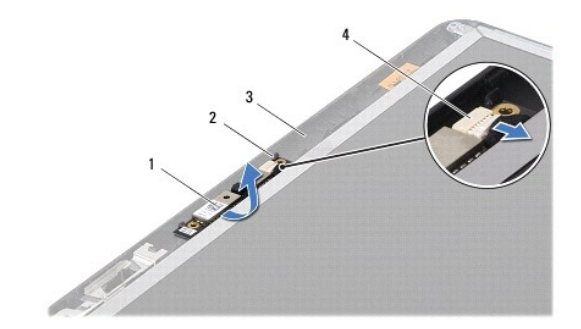

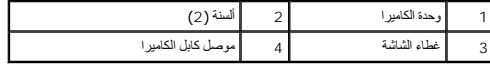

### <span id="page-10-0"></span>**إعادة تركيب الكاميرا**

- 1. اتبع الإرشادات الواردة في [قبل أن تبدأ](file:///C:/data/systems/insN4020/ar/sm/before.htm#wp1435071).
- 2. قم بإحكام تثبيت وحدة الكاميرا باستخدام الألسنة الموجودة على غطاء الشاشة .
	- 3. قم بتوصيل كابل الكاميرا بالموصل الموجود بوحدة الكاميرا .
- 4. أعد تركيب إطار تثبيت الشاشة (انظر إ[عادة تركيب إطار تثبيت الشاشة](file:///C:/data/systems/insN4020/ar/sm/display.htm#wp1183865)).
	- 5. أعد تركيب مجموعة الشاشة (انظر [إعادة تركيب مجموعة الشاشة](file:///C:/data/systems/insN4020/ar/sm/display.htm#wp1183623)).
	- 6. أعد تركيب مسند راحة اليد (انظر [إعادة تركيب مسند راحة اليد](file:///C:/data/systems/insN4020/ar/sm/palmrest.htm#wp1051018)) .
	- 7. أعد تركيب لوحة المفاتيح (انظر [إعادة تركيب لوحة المفاتيح](file:///C:/data/systems/insN4020/ar/sm/keyboard.htm#wp1179994)).
- 8. أعد تركيب وحدة (وحدات) الذاكرة (انظر [إعادة تركيب وحدة](file:///C:/data/systems/insN4020/ar/sm/memory.htm#wp1181089) (وحدات) الذاكرة).
	- 9. أعد تركيب غطاء الوحدة (انظر [إعادة تركيب غطاء الوحدة](file:///C:/data/systems/insN4020/ar/sm/base.htm#wp1217063)).
- 01. اتبع التعليمات من ا[لخطوة](file:///C:/data/systems/insN4020/ar/sm/optical.htm#wp1052810) 3 إلى ا[لخطوة](file:///C:/data/systems/insN4020/ar/sm/optical.htm#wp1052821) 4 في [إعادة تركيب محرك الأقراص الضوئية](file:///C:/data/systems/insN4020/ar/sm/optical.htm#wp1052349).
- 11. اتبع التعليمات من ا[لخطوة](file:///C:/data/systems/insN4020/ar/sm/hdd.htm#wp1187681) 4 إلى ا[لخطوة](file:///C:/data/systems/insN4020/ar/sm/hdd.htm#wp1193396) 5 في [إعادة تركيب محرك الأقراص الثابتة](file:///C:/data/systems/insN4020/ar/sm/hdd.htm#wp1187790).
	- 21. أعد تركيب البطارية (انظر [إعادة تركيب البطارية](file:///C:/data/systems/insN4020/ar/sm/removeba.htm#wp1185330)).

**تنبيه :قبل تشغيل الكمبيوتر ٬أعد تركيب كل المسامير اللولبية وتأكد من عدم وجود مسامير لولبية مفكوكة داخل الكمبيوتر .فقد يؤدي عدم القيام بذلك إلى إتلاف الكمبيوتر.**

**البطارية الخلوية المصغرة دليل خدمة الطراز4030 N4020/N ™Inspiron من TMDell**

[إزالة البطارية الخلوية المصغرة](#page-11-1)

[إعادة تركيب البطارية الخلوية المصغرة](#page-11-2) 

<span id="page-11-0"></span>تطير - قبل العل دائل جهاز الكبيرتر، يرجى قراءة مطملت الاماردة مع جهاز الكبيرتر بن لدرا المرائي المراسات الامان، راجع الصفحة الرئيسية الخاصة بالتوافق مع الإشعارات التنظيمية على الطواف عن<br>www.dell.com/regulatory\_compliance.

**تنبيه :ينبغي أن يقتصر إجراء الإصلاحات في الكمبيوتر على فني معتمد للخدمة .فالضمان لا يغطي أي تلف ناتج عن أعمال صيانة غير معتمدة من قِبل TMDell.**

هيه : لتجنب تفريغ الشحنات الإلكتروستاتيكية، قم بعزل نفسك أرضيا باستخدام شريط الأرضي أو لمس سطح معني غير مطلي من وقت لأخر (مثل موصل موجود بالكمبيوتر الذي بحوزتك<sub>) .</sub>

**تنبيه :للمساعدة على منع إتلاف لوحة النظام ٬قم بفك البطارية الرئيسية (انظر إ[زالة البطارية](file:///C:/data/systems/insN4020/ar/sm/removeba.htm#wp1185372)) قبل العمل داخل الكمبيوتر.**

## **إزالة البطارية الخلوية المصغرة**

<span id="page-11-1"></span>1. اتبع الإرشادات الواردة في [قبل أن تبدأ](file:///C:/data/systems/insN4020/ar/sm/before.htm#wp1435071) .

- 2. اتبع التعليمات من ا[لخطوة](file:///C:/data/systems/insN4020/ar/sm/sysboard.htm#wp1039500) 2 إلى ا[لخطوة](file:///C:/data/systems/insN4020/ar/sm/sysboard.htm#wp1037837) 14 في [إزالة لوحة النظام](file:///C:/data/systems/insN4020/ar/sm/sysboard.htm#wp1032066).
- . استخدم مخطاطًا بلاستيكيًا لرفع البطارية الخلوية المصغرة من الفتحة الموجودة على لوحة النظام 3.

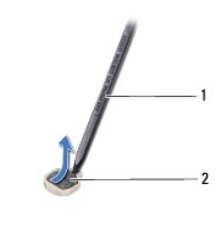

1 مخطاط بلاستيكي 2 بطارية خلوية مصغرة

### **إعادة تركيب البطارية الخلوية المصغرة**

- <span id="page-11-2"></span>1. اتبع الإرشادات الواردة في [قبل أن تبدأ](file:///C:/data/systems/insN4020/ar/sm/before.htm#wp1435071).
- 2. أمسك البطارية الخلوية المصغرة مع توجيه الجانب الموجب لأعلى .
- 3. قم بتمرير البطارية الخلوية المصغرة إلى الفتحة واضغط عليها برفق حتى تستقر في مكانها بإحكام .
	- 4. اتبع التعليمات من ا[لخطوة](file:///C:/data/systems/insN4020/ar/sm/sysboard.htm#wp1037898) 5 إلى ا[لخطوة](file:///C:/data/systems/insN4020/ar/sm/sysboard.htm#wp1041321) 18 في [إعادة تركيب لوحة النظام](file:///C:/data/systems/insN4020/ar/sm/sysboard.htm#wp1027497).

**تنبيه :قبل تشغيل الكمبيوتر ٬أعد تركيب كل المسامير اللولبية وتأكد من عدم وجود مسامير لولبية مفكوكة داخل الكمبيوتر .فقد يؤدي عدم القيام بذلك إلى إتلاف الكمبيوتر.**

**وحدة المعالج دليل خدمة الطراز4030 N4020/N ™Inspiron من TMDell**

[إزالة وحدة المعالج](#page-12-1) 

[إعادة تركيب وحدة المعالج](#page-12-2) 

<span id="page-12-0"></span>تطير - قبل العل دائل جهاز الكبيرتر، يرجى قراءة مطملت الاماردة مع جهاز الكبيرتر بن لدرا المرائي المراسات الامان، راجع الصفحة الرئيسية الخاصة بالتوافق مع الإشعارات التنظيمية على الطواف عن<br>www.dell.com/regulatory\_compliance.

**تنبيه :ينبغي أن يقتصر إجراء الإصلاحات في الكمبيوتر على فني معتمد للخدمة .فالضمان لا يغطي أي تلف ناتج عن أعمال صيانة غير معتمدة من قِبل TMDell.**

هيه : لتجنب تفريغ الشحنات الإلكتروستاتيكية، قم بعزل نفسك أرضيًا باستخدام شريط المعلم التواس المعلم المعل مع المس مع العزل ومثل موصل موجود بالكمبيوتر الذي بحوزتك**ي.** 

**تنبيه :لمنع التلامس المتقطع بين المسمار اللولبي لكامة مقبس ZIF ووحدة المعالج عند إزالة المعالج أو إعادة تركيبه ٬اضغط برفق على مركز وحدة المعالج مع لف مسمار الكامة اللولبي.**

**تنبيه :لتجنب تلف وحدة المعالج ٬أمسك المفك بحيث يكون عموديًا على وحدة المعالج أثناء لف مسمار الكامة اللولبي.**

**تنبيه :للمساعدة على منع إتلاف لوحة النظام ٬قم بفك البطارية الرئيسية (انظر إ[زالة البطارية](file:///C:/data/systems/insN4020/ar/sm/removeba.htm#wp1185372)) قبل العمل داخل الكمبيوتر.**

# <span id="page-12-1"></span>**إزالة وحدة المعالج**

1. اتبع الإرشادات الواردة في [قبل أن تبدأ](file:///C:/data/systems/insN4020/ar/sm/before.htm#wp1435071) .

2. قم بإزالة مجموعة تبريد المعالج (انظر [إخراج مجموعة التبريد الحرار](file:///C:/data/systems/insN4020/ar/sm/cpucool.htm#wp1137247)ي) .

.<br>3 لفك مقبس ZIF (قوة الإدخال الصفرية)، استخدم مفكًا صغيرًا مستوي الحافة وأدر مسمار كامة مقبس ZIF بعكس اتجاه عقولت الكامة الكامة .

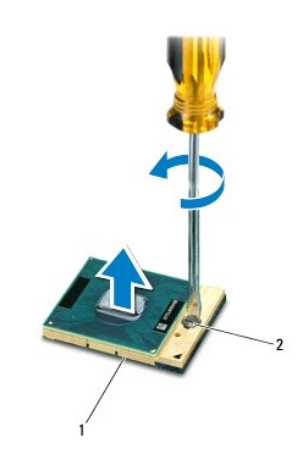

1 مقبس ZIF 2 المسمار اللولبي لكامة مقبس ZIF

\_\_\_ تنبيه: لضمان الضافة الشريد لوحدة المعالج، تجنب لمس مناطق نقل الحرارة المعالم المعالم المعالم المسائل المستغل الزوت الموجودة في بشرتك في الحد من قدرة الوساد الحرارية على نقل الدورة الفرحاء المصناء الحدمن قدرة الوساد ال

**تنبيه :عند إزالة وحدة المعالج ٬ارفع الوحدة إلى أعلى في خط مستقيم .كن حذرًا كي لا تتسبب في ثني الأسنان الموجودة على وحدة المعالج.**

4. ارفع وحدة المعالج من مقبس ZIF .

#### <span id="page-12-2"></span>**إعادة تركيب وحدة المعالج**

الاحظة : في حالة تركيب وحدة معلج جديدة، ستحصل على مجموعة تبرير بي جديدة ستحوي استحصل على وسادة حرارية جديدة بالإضافة إلى وثائق توضح طريقة التركيب السليم.

1. اتبع الإرشادات الواردة في [قبل أن تبدأ](file:///C:/data/systems/insN4020/ar/sm/before.htm#wp1435071) .

2. قم بمحاذاة ركن السن رقم1 في وحدة المعالج مع ركن السن رقم1 في مقبس ZIF ٬ثم قم بوضع وحدة المعالج في مكانها .

**ملاحظة :**يحتوي ركن السن رقم1 في وحدة المعالج على مثلث والذي يكون بمحاذاة المثلث الموجود على ركن السن رقم1 في مقبس ZIF.

عند وحدة المعالج بشكل صحيح، تكون كل الأركان الأربعة متحاذية على الفسه ، في الأركان الأرقان الأخرى، فهذا يعني أن المعالج غير مستقر في مكانه بشكل صحيح.

**تنبيه :لتجنب تلف وحدة المعالج ٬أمسك المفك بحيث يكون عموديًا على وحدة المعالج أثناء لف مسمار الكامة اللولبي.**

3. قم بإحكام ربط مقبس ZIF بتدوير مسمار الكامة باتجاه عقارب الساعة لتثبيت وحدة المعالج بلوحة النظام .

4. إعادة تركيب مجموعة تبريد المعالج (انظر [إعادة تركيب مجموعة التبريد الحرار](file:///C:/data/systems/insN4020/ar/sm/cpucool.htm#wp1122720)ي) .

**مجموعة التبريد الحراري دليل خدمة الطراز4030 N4020/N ™Inspiron من TMDell**

[إخراج مجموعة التبريد الحراري](#page-14-1)

[إعادة تركيب مجموعة التبريد الحراري](#page-14-2)

<span id="page-14-0"></span>تطير - قبل العل دائل جهاز الكبيرتر، يرجى قراءة مطملت الاماردة مع جهاز الكبيرتر بن لدرا المرائي المراسات الامان، راجع الصفحة الرئيسية الخاصة بالتوافق مع الإشعارات التنظيمية على الطواف عن<br>www.dell.com/regulatory\_compliance.

**تحذير :إذا قمت بفك مجموعة التبريد الحراري من الكمبيوتر وهي ساخنة ٬فلا تلمس غطاء التثبيت المعدني للمجموعة .**

**تنبيه :ينبغي أن يقتصر إجراء الإصلاحات في الكمبيوتر على فني معتمد للخدمة .فالضمان لا يغطي أي تلف ناتج عن أعمال صيانة غير معتمدة من قِبل TMDell.**

هيه : لتجنب تفريغ الشحنات الإلكتروستاتيكية، قم بعزل نفسك أرضيًا باستخدام شريط الدوس أو لمس سطح معني غير مطلي من وقت لآخر **(مثل موصل موجود بالكمبيوتر الذي بحوزتك**) .

**تنبيه :للمساعدة على منع إتلاف لوحة النظام ٬قم بفك البطارية الرئيسية (انظر إ[زالة البطارية](file:///C:/data/systems/insN4020/ar/sm/removeba.htm#wp1185372)) قبل العمل داخل الكمبيوتر.**

# **إخراج مجموعة التبريد الحراري**

- <span id="page-14-1"></span>1. اتبع الإرشادات الواردة في [قبل أن تبدأ](file:///C:/data/systems/insN4020/ar/sm/before.htm#wp1435071) .
- 2. اتبع التعليمات من ا[لخطوة](file:///C:/data/systems/insN4020/ar/sm/sysboard.htm#wp1039500) 2 إلى ا[لخطوة](file:///C:/data/systems/insN4020/ar/sm/sysboard.htm#wp1037837) 14 في [إزالة لوحة النظام](file:///C:/data/systems/insN4020/ar/sm/sysboard.htm#wp1032066).
	- 3. افصل كابل المروحة عن الموصل الموجود على لوحة النظام .
- 4. باتباع ترتيب تسلسلي (موضح على مجموعة التبريد الحراري) ٬قم بفك مسامير التثبيت اللولبية الأربعة التي تثبت المجموعة بلوحة النظام .
	- 5. ارفع مجموعة التبريد الحراري من لوحة النظام .

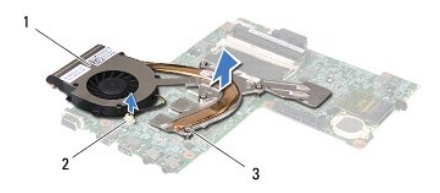

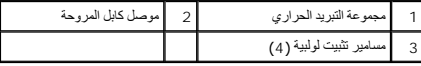

### **إعادة تركيب مجموعة التبريد الحراري**

**ملاحظة :**يفترض هذا الإجراء أنك قد قمت بالفعل بفك مجموعة التبريد الحراري وأنك مستعد لإعادة تركيبها.

- <span id="page-14-2"></span>1. اتبع الإرشادات الواردة في [قبل أن تبدأ](file:///C:/data/systems/insN4020/ar/sm/before.htm#wp1435071).
- 2. ضع مجموعة التبريد الحراري على لوحة النظام .
- .3- قم بمحاذاة مسامير التثبيت اللولبية الأربعة الموجودة على مجموعة علين الشراعي المواس المسلم المسلم والمسلم المسلم المسلم المسلم المسلمل المسلملي (المحند على مجوعة التبريد التملسلي (المحند على مجوعة التبريد المراسل المحند
	- 4. قم بتوصيل كابل المروحة بالموصل الموجود على لوحة النظام .
	- 5. اتبع التعليمات من ا[لخطوة](file:///C:/data/systems/insN4020/ar/sm/sysboard.htm#wp1037898) 5 إلى ا[لخطوة](file:///C:/data/systems/insN4020/ar/sm/sysboard.htm#wp1041321) 18 في [إعادة تركيب لوحة النظام](file:///C:/data/systems/insN4020/ar/sm/sysboard.htm#wp1027497).

**تنبيه :قبل تشغيل الكمبيوتر ٬أعد تركيب كل المسامير اللولبية وتأكد من عدم وجود مسامير لولبية مفكوكة داخل الكمبيوتر .فقد يؤدي عدم القيام بذلك إلى إتلاف الكمبيوتر.**

**شاشة العرض دليل خدمة الطراز4030 N4020/N ™Inspiron من TMDell**

- - [مجموعة الشاشة](#page-15-1)
	- [إطار تثبيت الشاشة](#page-16-1)
	- [لوحة الشاشة](#page-17-1)
- <span id="page-15-0"></span>تطير - قبل العل دائل جهاز الكبيرتر، يرجى قراءة مطملت الاماردة مع جهاز الكبيرتر بن لدرا المرائي المراسات الامان، راجع الصفحة الرئيسية الخاصة بالتوافق مع الإشعارات التنظيمية على الطواف عن<br>www.dell.com/regulatory\_compliance.
	- **تنبيه :ينبغي أن يقتصر إجراء الإصلاحات في الكمبيوتر على فني معتمد للخدمة .فالضمان لا يغطي أي تلف ناتج عن أعمال صيانة غير معتمدة من قِبل TMDell.**
	- هيه : لتجنب تفريغ الشحنات الإلكتروستاتيكية، قم بعزل نفسك أرضياً باستخدام شريط الأرضي أو لمس سطح معني غير مطلي من وقت لأخر (مثل موصل موجود بالكمبيوتر الذي بحوزتك**)**.
		- **تنبيه :للمساعدة على منع إتلاف لوحة النظام ٬قم بفك البطارية الرئيسية (انظر إ[زالة البطارية](file:///C:/data/systems/insN4020/ar/sm/removeba.htm#wp1185372)) قبل العمل داخل الكمبيوتر.**

## <span id="page-15-2"></span><span id="page-15-1"></span>**مجموعة الشاشة**

### **إزالة مجموعة الشاشة**

- 1. اتبع الإرشادات الواردة في [قبل أن تبدأ](file:///C:/data/systems/insN4020/ar/sm/before.htm#wp1435071).
- 2. قم بإزالة البطارية (انظر [إزالة البطاري](file:///C:/data/systems/insN4020/ar/sm/removeba.htm#wp1185372)ة).
- 3. اتبع التعليمات من ا[لخطوة](file:///C:/data/systems/insN4020/ar/sm/hdd.htm#wp1193616) 3 إلى ا[لخطوة](file:///C:/data/systems/insN4020/ar/sm/hdd.htm#wp1181565) 4 في [إزالة محرك الأقراص الثابتة](file:///C:/data/systems/insN4020/ar/sm/hdd.htm#wp1109848).
- 4. اتبع التعليمات من ا[لخطوة](file:///C:/data/systems/insN4020/ar/sm/optical.htm#wp1050736) 3 إلى ا[لخطوة](file:///C:/data/systems/insN4020/ar/sm/optical.htm#wp1053648) 5 في [إزالة محرك الأقراص الضوئية](file:///C:/data/systems/insN4020/ar/sm/optical.htm#wp1044846).
	- 5. قم بإزالة غطاء الوحدة (انظر [إزالة غطاء الوحدة](file:///C:/data/systems/insN4020/ar/sm/base.htm#wp1226151)).
	- 6. قم بإزالة وحدة (وحدات) الذاكرة (انظ[ر إزالة وحدة](file:///C:/data/systems/insN4020/ar/sm/memory.htm#wp1186694) (وحدات) الذاكرة).
		- 7. قم بإزالة لوحة المفاتيح (انظر [إزالة لوحة المفاتيح](file:///C:/data/systems/insN4020/ar/sm/keyboard.htm#wp1184546).).
		- 8. قم بإزالة مسند راحة اليد (انظر [إزالة مسند راحة اليد](file:///C:/data/systems/insN4020/ar/sm/palmrest.htm#wp1044787)).
- 9. قم بفصل كابلات الهوائي عن بطاقة Card-Mini )انظر إزالة بطاقة [Card-Mini](file:///C:/data/systems/insN4020/ar/sm/minicard.htm#wp1181758)( ٬ثم قم بإزالتها من مسارات التوجيه.
	- 01. افصل كابل الشاشة عن الموصل الموجود على لوحة النظام .
	- 11. قم بإزالة المسمارين اللولبيين (واحد على كل جانب) اللذين يثبتان مجموعة الشاشة في الجزء السفلي من الكمبيوتر .
		- 21. ارفع مجموعة الشاشة وقم بإزالتها من الجزء السفلي من الكمبيوتر .

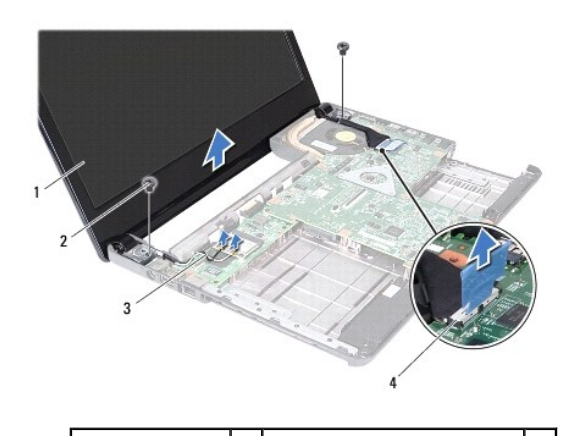

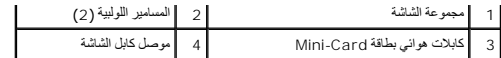

### <span id="page-16-2"></span>**إعادة تركيب مجموعة الشاشة**

- 1. اتبع الإرشادات الواردة في [قبل أن تبدأ](file:///C:/data/systems/insN4020/ar/sm/before.htm#wp1435071).
- <span id="page-16-0"></span>2. ضع مجموعة الشاشة في مكانها وأعد تركيب المسمارين اللولبيين (واحد على كل جانب) اللذين يثبتان مجموعة الشاشة في الجزء السفلي من الكمبيوتر .
	- 3. قم بتوصيل كابل الشاشة بالموصل الموجود على لوحة النظام .
	- 4. قم بتوجيه كابلات الهوائي خلال مسارات التوجيه ٬ثم قم بتوصيلها ببطاقة Card-Mini )انظر إ[عادة تركيب بطاقة](file:///C:/data/systems/insN4020/ar/sm/minicard.htm#wp1181828) Card -Mini(.
		- 5. أعد تركيب مسند راحة اليد (انظر [إعادة تركيب مسند راحة اليد](file:///C:/data/systems/insN4020/ar/sm/palmrest.htm#wp1051018)) .
		- 6. أعد تركيب لوحة المفاتيح (انظر [إعادة تركيب لوحة المفاتيح](file:///C:/data/systems/insN4020/ar/sm/keyboard.htm#wp1179994)).
		- 7. أعد تركيب وحدة (وحدات) الذاكرة (انظر [إعادة تركيب وحدة](file:///C:/data/systems/insN4020/ar/sm/memory.htm#wp1181089) (وحدات) الذاكرة).
			- 8. أعد تركيب غطاء الوحدة (انظر [إعادة تركيب غطاء الوحدة](file:///C:/data/systems/insN4020/ar/sm/base.htm#wp1217063)).
		- 9. اتبع التعليمات من ا[لخطوة](file:///C:/data/systems/insN4020/ar/sm/optical.htm#wp1052810) 3 إلى ا[لخطوة](file:///C:/data/systems/insN4020/ar/sm/optical.htm#wp1052821) 4 في [إعادة تركيب محرك الأقراص الضوئية](file:///C:/data/systems/insN4020/ar/sm/optical.htm#wp1052349).
		- 01. اتبع التعليمات من ا[لخطوة](file:///C:/data/systems/insN4020/ar/sm/hdd.htm#wp1187681) 4 إلى ا[لخطوة](file:///C:/data/systems/insN4020/ar/sm/hdd.htm#wp1193396) 5 في [إعادة تركيب محرك الأقراص الثابتة](file:///C:/data/systems/insN4020/ar/sm/hdd.htm#wp1187790).
			- 11. أعد تركيب البطارية (انظر [إعادة تركيب البطارية](file:///C:/data/systems/insN4020/ar/sm/removeba.htm#wp1185330)).

**تنبيه :قبل تشغيل الكمبيوتر ٬أعد تركيب كل المسامير اللولبية وتأكد من عدم وجود مسامير لولبية مفكوكة داخل الكمبيوتر .فقد يؤدي عدم القيام بذلك إلى إتلاف الكمبيوتر.**

## <span id="page-16-3"></span><span id="page-16-1"></span>**إطار تثبيت الشاشة**

## **إزالة إطار تثبيت الشاشة**

**تنبيه :اعلم أن إطار تثبيت الشاشة ضعيف للغاية .لذا؛ توخ الحذر عند إزالته حتى لا تتلفه.**

- 1. اتبع الإرشادات الواردة في [قبل أن تبدأ](file:///C:/data/systems/insN4020/ar/sm/before.htm#wp1435071).
- 2. قم بإزالة مجموعة الشاشة (انظر [إزالة مجموعة الشاشة](#page-15-2)) .
- 3. لاحظ اتجاه كابلات هوائي بطاقة Card-Mini وكابل الشاشة على مفصلات الشاشة .
	- 4. باستخدام أطراف أصابعك ارفع الحافة الداخلية لإطار تثبيت الشاشة بحرص .
		- 5. قم بإزالة إطار تثبيت الشاشة .

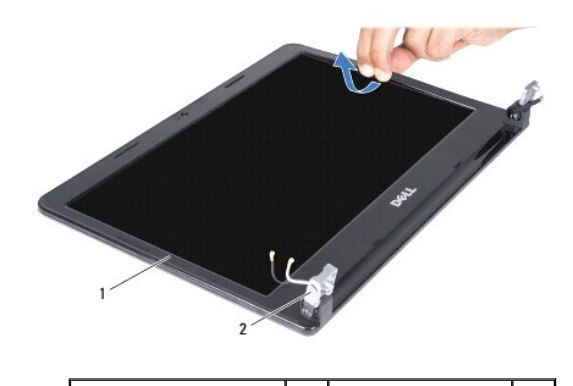

## <span id="page-17-2"></span>**إعادة تركيب إطار تثبيت الشاشة**

- 1. اتبع الإرشادات الواردة في [قبل أن تبدأ](file:///C:/data/systems/insN4020/ar/sm/before.htm#wp1435071).
- 2. قم بتوجيه كابلات هوائي بطاقة Card-Mini وكابل الشاشة على مفصلات الشاشة .
- <span id="page-17-0"></span>3. قم بإعادة محاذاة إطار تثبيت الشاشة فوق لوحة الشاشة وادفعه برفق حتى يستقر في موضعه .
	- 4. أعد تركيب مجموعة الشاشة (انظر [إعادة تركيب مجموعة الشاشة](#page-16-2)).

# <span id="page-17-1"></span>**لوحة الشاشة**

## **إزالة لوحة الشاشة**

- 1. اتبع الإرشادات الواردة في [قبل أن تبدأ](file:///C:/data/systems/insN4020/ar/sm/before.htm#wp1435071).
- 2. قم بإزالة مجموعة الشاشة (انظر [إزالة مجموعة الشاشة](#page-15-2)).
- 3. قم بإزالة إطار تثبيت الشاشة (انظر إ[زالة إطار تثبيت الشاشة](#page-16-3)) .
- 4. افصل كابل الكاميرا عن الموصل الموجود على وحدة الكاميرا .
- 5. قم بإزالة المسامير اللولبية الستة التي تثبت لوحة الشاشة بغطاء الشاشة .

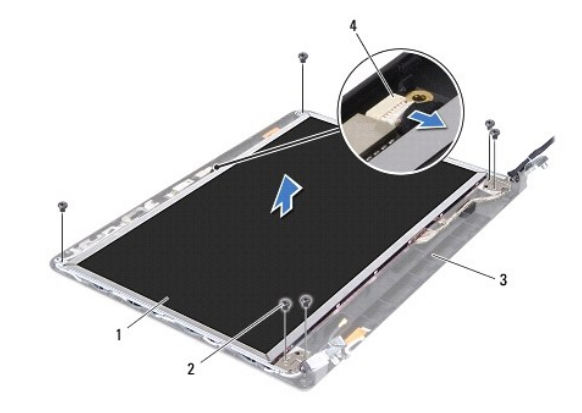

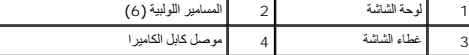

- .6 ارفع لوحة الشاشة بعيدًا عن غطاء الشاشة
- 7. اقلب لوحة الشاشة على ظهرها وضعها على سطح نظيف .
- 8. ارفع الشريط الذي يثبت كابل الشاشة بموصل لوحة الشاشة ٬ثم قم بفصل كابل الشاشة .

**ملاحظة :**يكون إرفاق كابل الكاميرا بالجزء الخلفي من لوحة الشاشة.

9. قم بإزالة كابل الكاميرا .

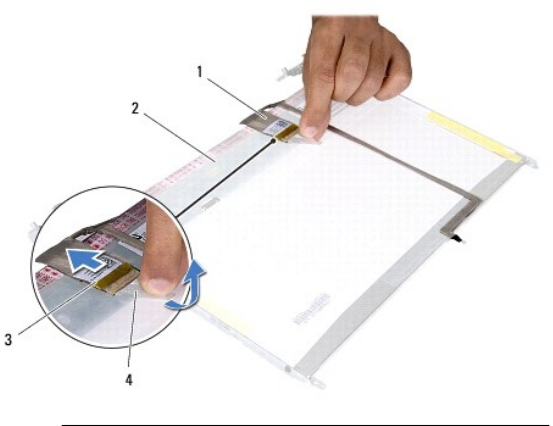

| الجزء الخلفي من لوحة الشاشة | ۰<br>- |         |                               |
|-----------------------------|--------|---------|-------------------------------|
| ربت                         |        | ىرىسى س | $\overline{\phantom{0}}$<br>ت |

01. قم بفك المسامير اللولبية الأربعة (اثنان على كل جانب) التي تثبت دعامات لوحة الشاشة بلوحة الشاشة .

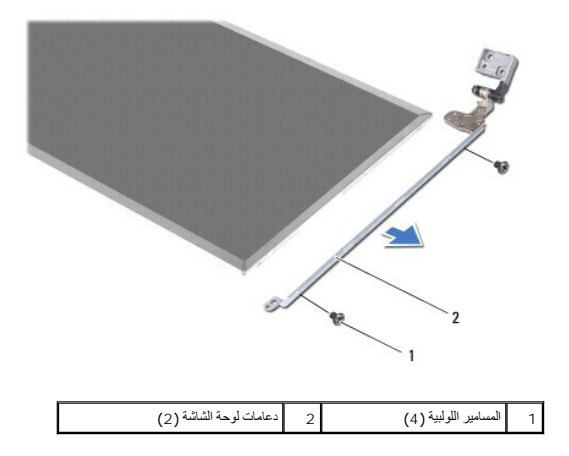

# **إعادة تركيب لوحة الشاشة**

- 1. اتبع الإرشادات الواردة في [قبل أن تبدأ](file:///C:/data/systems/insN4020/ar/sm/before.htm#wp1435071).
- 2. أعد تركيب المسامير اللولبية الأربعة (اثنان على كل جانب) التي تثبت دعامات لوحة الشاشة بلوحة الشاشة .
	- 3. قم بتوصيل كابل الكاميرا بالجزء الخلفي من لوحة الشاشة .
	- 4. قم بتوصيل كابل الشاشة بموصل لوحة الشاشة وتثبيته باستخدام الشريط .
- 5. قم بمحاذاة فتحات المسامير اللولبية الموجودة على لوحة الشاشة مع فتحات المسامير اللولبية الموجودة على غطاء الشاشة وأعد تركيب المسامير اللولبية الستة .
	- 6. قم بتوصيل كابل الكاميرا بالموصل الموجود بوحدة الكاميرا .
	- 7. أعد تركيب إطار تثبيت الشاشة (انظر إ[عادة تركيب إطار تثبيت الشاشة](#page-17-2)) .
		- 8. أعد تركيب مجموعة الشاشة (انظر [إعادة تركيب مجموعة الشاشة](#page-16-2)).

**تنبيه :قبل تشغيل الكمبيوتر ٬أعد تركيب كل المسامير اللولبية وتأكد من عدم وجود مسامير لولبية مفكوكة داخل الكمبيوتر .فقد يؤدي عدم القيام بذلك إلى إتلاف الكمبيوتر.**

**محرك الأقراص الثابتة دليل خدمة الطراز4030 N4020/N ™Inspiron من TMDell**

[إزالة محرك الأقراص الثابتة](#page-19-1)

[إعادة تركيب محرك الأقراص الثابتة](#page-20-1) 

<span id="page-19-0"></span>تطير - قبل العل دائل جهاز الكبيرتر، يرجى قراءة مطملت الاماردة مع جهاز الكبيرتر بن لدرا المرائي المراسات الامان، راجع الصفحة الرئيسية الخاصة بالتوافق مع الإشعارات التنظيمية على الطواف عن<br>www.dell.com/regulatory\_compliance.

**تحذير :إذا قمت بإزالة محرك الأقراص الثابتة من الكمبيوتر عندما يكون هذا الكمبيوتر ساخنًا ٬فلا تلمس حاويته المعدنية .**

**تنبيه :ينبغي أن يقتصر إجراء الإصلاحات في الكمبيوتر على فني معتمد للخدمة .فالضمان لا يغطي أي تلف ناتج عن أعمال صيانة غير معتمدة من قِبل TMDell.**

△ تنيه القادي فقان البيانك قم بايقاف تشغل الكعبيور (انظر إغلاق الكعبيوتر) قبل الأمار الثالثة القائم المتاركا القائلة عندا يكون الكعبيوتر "فيد التشغرا" أو في هلة "السكون".

هيه : لتجنب تفريغ الشحنات الإلكتروستاتيكية، قم بعزل نفسك أرضيًا باستخدام المعزل العزل الأرضي أو لمس العزل معصل مع العزل والم العزل ومصل موجود بالكمبيوتر الذي بحوزتك<sub>ا ،</sub>

**تنبيه :اعلم أن محركات الأقراص الثابتة قابلة للكسر .لذا ٬توخ الحذر عند التعامل مع محرك الأقراص الثابتة.**

**تنبيه :للمساعدة على منع إتلاف لوحة النظام ٬قم بفك البطارية الرئيسية (انظر إ[زالة البطارية](file:///C:/data/systems/insN4020/ar/sm/removeba.htm#wp1185372)) قبل العمل داخل الكمبيوتر.**

**ملاحظة :**لا تضمن Dell توافق محركات الأقراص الثابتة ولا توفر لها الدعم إذا تم شراؤها من مصادر أخرى بخلاف Dell.

**ملاحظة :**إذا كنت تقوم بتركيب أحد محركات الأقراص الثابتة من مصدر آخر غير Dell ٬فإنك بحاجة إلى تثبيت نظام تشغيل وبرامج تشغيل وأدوات مساعدة على محرك الأقراص الثابتة الجديد (انظر *ƳljƵә ҒljƽƬҗ Dell*(.

#### **إزالة محرك الأقراص الثابتة**

<span id="page-19-1"></span>1. اتبع الإرشادات الواردة في [قبل أن تبدأ](file:///C:/data/systems/insN4020/ar/sm/before.htm#wp1435071) .

2. قم بإزالة البطارية (انظر [إزالة البطاري](file:///C:/data/systems/insN4020/ar/sm/removeba.htm#wp1185372)ة).

△ تنبيه. في حالة عم وجود محرك الأقراص الثابتة في الكمبيوتر، فم بتخزينه في غلاف وإن من المحالية المستحرك المستكوم اللهرباء الإستاتيكية" في إرشادات السلامة الواردة مع الكمبيوتر المسلامة الواردة مع الكمبيوتر النيك إلى المسلا

3. قم بإزالة المسمارين اللولبيين اللذين يثبتان مجموعة محرك الأقراص الثابتة بقاعدة الكمبيوتر .

4. ارفع مجموعة محرك الأقراص الثابتة خارج الحاوية المخصصة لمحرك الأقراص .

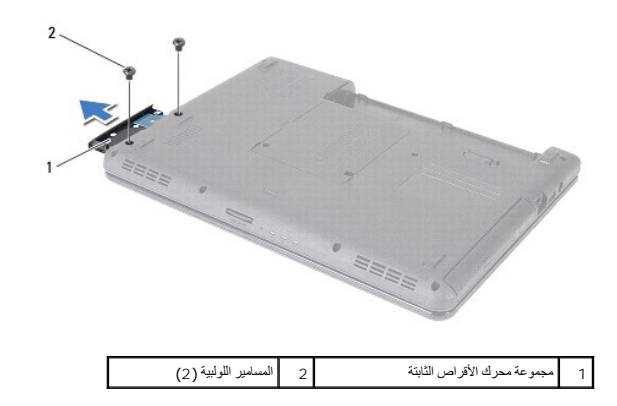

5. قم بإزالة المسمارين اللولبيين اللذين يثبتان إطار محرك الأقراص الثابتة بمحرك الأقراص الثابتة .

. اسحب إطار محرك الأقراص الثابتة بعيدًا عن محرك الأقراص الثابتة 6.

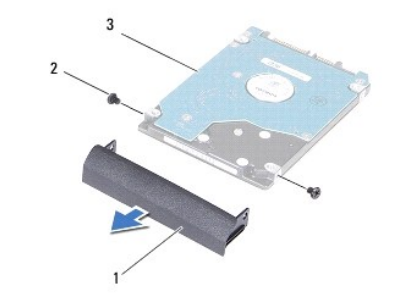

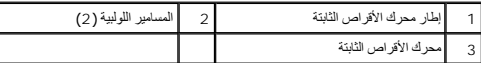

# **إعادة تركيب محرك الأقراص الثابتة**

- <span id="page-20-1"></span>1. اتبع الإرشادات الواردة في [قبل أن تبدأ](file:///C:/data/systems/insN4020/ar/sm/before.htm#wp1435071).
- 2. أخرج محرك الأقراص الجديد من عبوته. احتفظ بالعبوة الأصلية لتخزين محرك الأقراص الثابتة أو شحنه .
- <span id="page-20-0"></span>3. قم بمحاذاة فتحات المسامير اللولبية الموجودة على إطار محرك الأقراص الثابتة مع فتحات المسامير اللولبية المسامير المسارين اللولبيين المسارين اللولبيين
	- . أدخل مجموعة محرك الأقراص الثابتة في الحاوية المخصصة لهذا المحرك حتى تستقر في موضعها تمامًا 4.
		- 5. أعد تركيب المسمارين اللولبيين اللذين يثبتان مجموعة محرك الأقراص الثابتة بقاعدة الكمبيوتر .
			- 6. أعد تركيب البطارية (انظر [إعادة تركيب البطارية](file:///C:/data/systems/insN4020/ar/sm/removeba.htm#wp1185330)).
	- **تنبيه :قبل تشغيل الكمبيوتر ٬أعد تركيب كل المسامير اللولبية وتأكد من عدم وجود مسامير لولبية مفكوكة داخل الكمبيوتر .فقد يؤدي عدم القيام بذلك إلى إتلاف الكمبيوتر.**
		- 7. قم بتثبيت نظام التشغيل للكمبيوتر حسب الحاجة .انظر "استعادة نظام التشغيل" في *ƳljƵә әǚәƝǟǚ* .
		- 8. قم بتثبيت برامج التشغيل والأدوات المساعدة للكمبيوتر حسب الحاجة .لمزيد من المعلومات ٬انظر *ƳljƵә ҒljƽƬҗ Dell* .

**لوحة الإدخال والإخراج دليل خدمة الطراز4030 N4020/N ™Inspiron من TMDell**

[إزالة لوحة الإدخال والإخراج](#page-21-1)

[إعادة تركيب لوحة الإدخال والإخراج](#page-21-2)

<span id="page-21-0"></span>تطير - قبل العل دائل جهاز الكبيرتر، يرجى قراءة مطملت الاماردة مع جهاز الكبيرتر بن لدرا المرائي المراسات الامان، راجع الصفحة الرئيسية الخاصة بالتوافق مع الإشعارات التنظيمية على الطواف عن<br>www.dell.com/regulatory\_compliance.

**تنبيه :ينبغي أن يقتصر إجراء الإصلاحات في الكمبيوتر على فني معتمد للخدمة .فالضمان لا يغطي أي تلف ناتج عن أعمال صيانة غير معتمدة من قِبل TMDell.**

هيه : لتجنب تفريغ الشحنات الإلكتروستاتيكية، قم بعزل نفسك أرضيًا باستخدام شريط المعلم التواس المعلم المعل مع المس مع العزل ومثل موصل موجود بالكمبيوتر الذي بحوزتك**ي.** 

**تنبيه :للمساعدة على منع إتلاف لوحة النظام ٬قم بفك البطارية الرئيسية (انظر إ[زالة البطارية](file:///C:/data/systems/insN4020/ar/sm/removeba.htm#wp1185372)) قبل العمل داخل الكمبيوتر.**

# **إزالة لوحة الإدخال والإخراج**

- <span id="page-21-1"></span>1. اتبع الإرشادات الواردة في [قبل أن تبدأ](file:///C:/data/systems/insN4020/ar/sm/before.htm#wp1435071) .
- 2. اتبع التعليمات من ا[لخطوة](file:///C:/data/systems/insN4020/ar/sm/sysboard.htm#wp1039500) 2 إلى ا[لخطوة](file:///C:/data/systems/insN4020/ar/sm/sysboard.htm#wp1041120) 13 في [إزالة لوحة النظام](file:///C:/data/systems/insN4020/ar/sm/sysboard.htm#wp1032066).
- 3. قم بإزالة بطاقة Card-Mini )انظر إزالة بطاقة [Card-Mini](file:///C:/data/systems/insN4020/ar/sm/minicard.htm#wp1181758)(.
- 4. قم بفك المسمار اللولبي الذي يثبت لوحة الإدخال/الإخراج بقاعدة الكمبيوتر .
	- 5. ارفع لوحة الإدخال/الإخراج عن الجزء السفلي من الكمبيوتر .

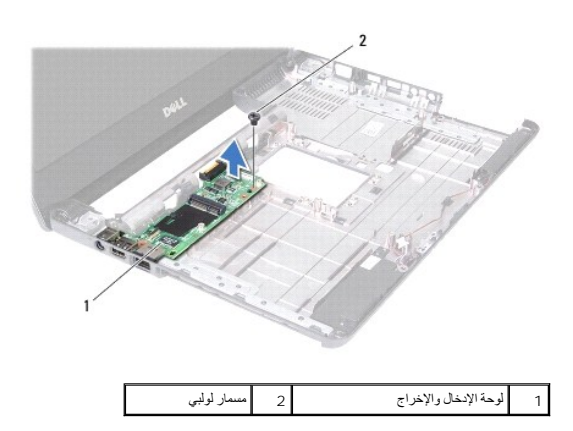

## **إعادة تركيب لوحة الإدخال والإخراج**

- <span id="page-21-2"></span>1. اتبع الإرشادات الواردة في [قبل أن تبدأ](file:///C:/data/systems/insN4020/ar/sm/before.htm#wp1435071).
- 2. قم بمحاذاة الموصلات الموجودة على لوحة الإدخال/الإخراج مع الفتحات الموجودة على الجزء السفلي من الكمبيوتر .
	- 3. أعد تركيب المسمار اللولبي الذي يثبت لوحة الإدخال/الإخراج بالجزء السفلي من الكمبيوتر .
		- 4. أعد تركيب بطاقة Card-Mini )انظر إ[عادة تركيب بطاقة](file:///C:/data/systems/insN4020/ar/sm/minicard.htm#wp1181828) Card-Mini(.
			- 5. اتبع التعليمات من ا[لخطوة](file:///C:/data/systems/insN4020/ar/sm/sysboard.htm#wp1039655) 6 إلى ا[لخطوة](file:///C:/data/systems/insN4020/ar/sm/sysboard.htm#wp1041321) 18 في [إعادة تركيب لوحة النظام](file:///C:/data/systems/insN4020/ar/sm/sysboard.htm#wp1027497).

**تنبيه :قبل تشغيل الكمبيوتر ٬أعد تركيب كل المسامير اللولبية وتأكد من عدم وجود مسامير لولبية مفكوكة داخل الكمبيوتر .فقد يؤدي عدم القيام بذلك إلى إتلاف الكمبيوتر.**

**لوحة المفاتيح دليل خدمة الطراز4030 N4020/N ™Inspiron من TMDell**

[إزالة لوحة المفاتيح](#page-23-1) .

[إعادة تركيب لوحة المفاتيح](#page-24-1) 

<span id="page-23-0"></span>تطير - قبل العل دائل جهاز الكبيرتر، يرجى قراءة مطملت الاماردة مع جهاز الكبيرتر بن لدرا المرائي المراسات الامان، راجع الصفحة الرئيسية الخاصة بالتوافق مع الإشعارات التنظيمية على الطواف عن<br>www.dell.com/regulatory\_compliance.

**تنبيه :ينبغي أن يقتصر إجراء الإصلاحات في الكمبيوتر على فني معتمد للخدمة .فالضمان لا يغطي أي تلف ناتج عن أعمال صيانة غير معتمدة من قِبل TMDell.**

لتجنبه : لتجنب تفريغ الشحنات الإلكتروستاتيكية لم بعزل نفسك أرضيًا باستخدام المعني المسلح معلمي على مصر المعصل من وقت لأخر (مثل موصل موجود بالكمبيوتر الذي بحوزتك<sub>) .</sub>

**تنبيه :للمساعدة على منع إتلاف لوحة النظام ٬قم بفك البطارية الرئيسية (انظر إ[زالة البطارية](file:///C:/data/systems/insN4020/ar/sm/removeba.htm#wp1185372)) قبل العمل داخل الكمبيوتر.**

### <span id="page-23-1"></span>**إزالة لوحة المفاتيح .**

- 1. اتبع الإرشادات الواردة في [قبل أن تبدأ](file:///C:/data/systems/insN4020/ar/sm/before.htm#wp1435071) .
- 2. قم بإزالة البطارية (انظر [إزالة البطاري](file:///C:/data/systems/insN4020/ar/sm/removeba.htm#wp1185372)ة).
- 3. اتبع التعليمات من ا[لخطوة](file:///C:/data/systems/insN4020/ar/sm/hdd.htm#wp1193616) 3 إلى ا[لخطوة](file:///C:/data/systems/insN4020/ar/sm/hdd.htm#wp1181565) 4 في [إزالة محرك الأقراص الثابتة](file:///C:/data/systems/insN4020/ar/sm/hdd.htm#wp1109848).
- 4. اتبع التعليمات من ا[لخطوة](file:///C:/data/systems/insN4020/ar/sm/optical.htm#wp1050736) 3 إلى ا[لخطوة](file:///C:/data/systems/insN4020/ar/sm/optical.htm#wp1053648) 5 في [إزالة محرك الأقراص الضوئية](file:///C:/data/systems/insN4020/ar/sm/optical.htm#wp1044846).
	- 5. قم بإزالة غطاء الوحدة (انظر [إزالة غطاء الوحدة](file:///C:/data/systems/insN4020/ar/sm/base.htm#wp1226151)).
	- 6. قم بإزالة وحدة (وحدات) الذاكرة (انظ[ر إزالة وحدة](file:///C:/data/systems/insN4020/ar/sm/memory.htm#wp1186694) (وحدات) الذاكرة).
	- 7. قم بإزالة المسمارين اللولبيين اللذين يثبتان لوحة المفاتيح بقاعدة الكمبيوتر .

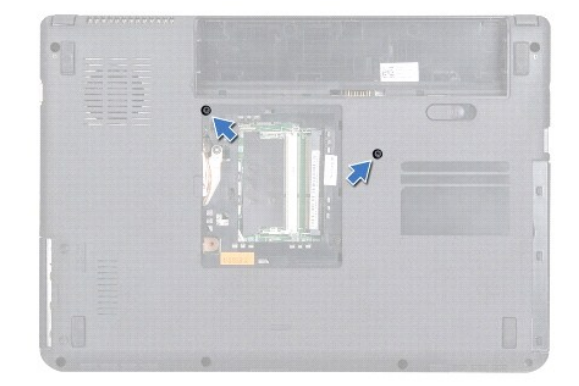

8. قم بقلب الكمبيوتر وفتح الشاشة لأقصى درجة ممكنة .

**تنبيه :إن رؤوس المسامير الموجودة على لوحة المفاتيح ضعيفة ويسهل فكها ٬كما تستغرق وقتًا لإعادة تركيبها .لذا ٬توخ الحذر عند إزالة لوحة المفاتيح والتعامل معها.**

9. اضغط على لوحة المفاتيح ٬ثم حركها للأسفل .

01. قم بتحريك مخطاط بلاستيكي بين لوحة المفاتيح ومسند راحة اليد ٬ثم اضغط على لوحة المفاتيح ورفعها لفصلها عن الألسنة الموجودة على راحة اليد .

<span id="page-24-0"></span>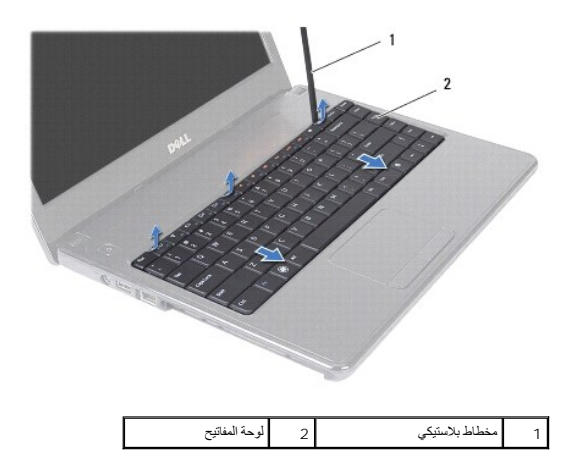

- . قم بتحريك ألسنة التثبيت الموجودة على لوحة المفاتيح بعيدًا عن الفتحات الموجودة على مسند راحة اليد 11.
	- 21. ارفع لوحة المفاتيح لأعلى برفق حتى تخرج من مسند راحة اليد .

**تنبيه :كن حذرًا للغاية عند إزالة لوحة المفاتيح والتعامل معها .فقد يتسبب عدم الالتزام بذلك في تعرض لوحة الشاشة للخدش.**

- 31. دون جذب لوحة المفاتيح بقوة ٬أمسك بها باتجاه الشاشة .
- 41. ارفع مزلاج الموصل الذي يثبت كابل لوحة المفاتيح بالموصل الموجود على لوحة النظام وقم بإزالة الكابل .
	- 51. ارفع لوحة المفاتيح من الكمبيوتر .

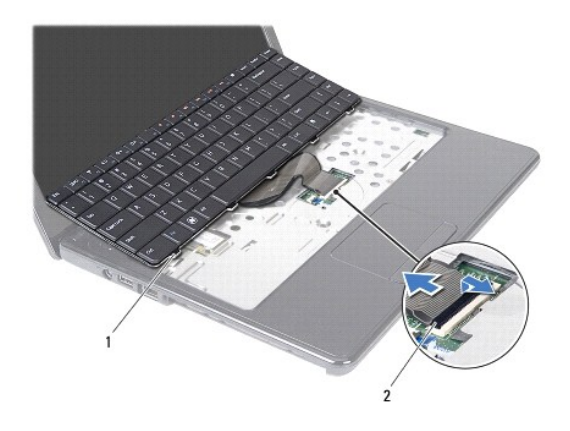

1 ألسنة لوحة المفاتيح (5) 2 موصل كابل لوحة المفاتيح

# **إعادة تركيب لوحة المفاتيح**

- <span id="page-24-1"></span>1. اتبع الإرشادات الواردة في [قبل أن تبدأ](file:///C:/data/systems/insN4020/ar/sm/before.htm#wp1435071).
- 2. ادفع كابل لوحة المفاتيح داخل الموصل الموجود على لوحة النظام اضغط لأسفل على مزلاج الموصل للموحة الموسل الموجود على لوحة النظام
	- 3. أدخل الألسنة الموجودة في الجزء السفلي من لوحة المفاتيح في الفتحات الموجودة على مسند راحة اليد .
	- 4. اضغط برفق حول حواف لوحة المفاتيح ومررها لأعلى لتثبيت لوحة المفاتيح تحت الألسنة الموجودة على مسند اليد .
		- 5. قم بإغلاق شاشة العرض وقلب الكمبيوتر .
		- 6. قم بإعادة تركيب المسمارين اللولبيين اللذين يثبتان لوحة المفاتيح في قاعدة الكمبيوتر .

- 7. أعد تركيب وحدة (وحدات) الذاكرة (انظر [إعادة تركيب وحدة](file:///C:/data/systems/insN4020/ar/sm/memory.htm#wp1181089) (وحدات) الذاكرة).
	- 8. أعد تركيب غطاء الوحدة (انظر [إعادة تركيب غطاء الوحدة](file:///C:/data/systems/insN4020/ar/sm/base.htm#wp1217063)).
- 9. اتبع التعليمات من ا[لخطوة](file:///C:/data/systems/insN4020/ar/sm/optical.htm#wp1052810) 3 إلى ا[لخطوة](file:///C:/data/systems/insN4020/ar/sm/optical.htm#wp1052821) 4 في [إعادة تركيب محرك الأقراص الضوئية](file:///C:/data/systems/insN4020/ar/sm/optical.htm#wp1052349).
- 01. اتبع التعليمات من ا[لخطوة](file:///C:/data/systems/insN4020/ar/sm/hdd.htm#wp1187681) 4 إلى ا[لخطوة](file:///C:/data/systems/insN4020/ar/sm/hdd.htm#wp1193396) 5 في [إعادة تركيب محرك الأقراص الثابتة](file:///C:/data/systems/insN4020/ar/sm/hdd.htm#wp1187790).
	- 11. أعد تركيب البطارية (انظر [إعادة تركيب البطارية](file:///C:/data/systems/insN4020/ar/sm/removeba.htm#wp1185330)).

**تنبيه :قبل تشغيل الكمبيوتر ٬أعد تركيب كل المسامير اللولبية وتأكد من عدم وجود مسامير لولبية مفكوكة داخل الكمبيوتر .فقد يؤدي عدم القيام بذلك إلى إتلاف الكمبيوتر.**

**وحدة (وحدات) الذاكرة دليل خدمة الطراز4030 N4020/N ™Inspiron من TMDell**

[إزالة وحدة](#page-26-1) (وحدات) الذاكرة

[إعادة تركيب وحدة](#page-26-2) (وحدات) الذاكرة

<span id="page-26-0"></span>تطير - قبل العل دائل جهاز الكبيرتر، يرجى قراءة مطملت الاماردة مع جهاز الكبيرتر بن لدرا المرائي المراسات الامان، راجع الصفحة الرئيسية الخاصة بالتوافق مع الإشعارات التنظيمية على الطواف عن<br>www.dell.com/regulatory\_compliance.

**تنبيه :ينبغي أن يقتصر إجراء الإصلاحات في الكمبيوتر على فني معتمد للخدمة .فالضمان لا يغطي أي تلف ناتج عن أعمال صيانة غير معتمدة من قِبل TMDell.**

لتجنبه : لتجنب تفريغ الشحنات الإلكتروستاتيكية لم بعزل نفسك أرضيًا باستخدام المعني المسلح معلمي على مصر المعصل من وقت لأخر (مثل موصل موجود بالكمبيوتر الذي بحوزتك<sub>) .</sub>

**تنبيه :للمساعدة على منع إتلاف لوحة النظام ٬قم بفك البطارية الرئيسية (انظر إ[زالة البطارية](file:///C:/data/systems/insN4020/ar/sm/removeba.htm#wp1185372)) قبل العمل داخل الكمبيوتر.**

يمكنك زيادة سعة ذاكرة الكمبيوتر لديك عن طريق تركيب وحدات ذاكرة على لوفسفات" في مع <sub>المو</sub>اسطة التوسط عن معلومات حول نوع الذاكرة المعتمد بواسطة الكمبيوتر.

**ملاحظة :**يغطي ضمان الكمبيوتر الخاص بك وحدات الذاكرة التي تم شراؤها من TMDell.

الكمبيوتر لديك مزود بمقبسي DIMM-SO يمكن للمستخدم الوصول إليهما ٬وهما A DIMM وB DIMM ٬واللذان يمكن الوصول إليهما من قاعدة الكمبيوتر.

## **إزالة وحدة (وحدات) الذاكرة**

- <span id="page-26-1"></span>1. اتبع الإرشادات الواردة في [قبل أن تبدأ](file:///C:/data/systems/insN4020/ar/sm/before.htm#wp1435071) .
- 2. قم بإزالة البطارية (انظر [إزالة البطاري](file:///C:/data/systems/insN4020/ar/sm/removeba.htm#wp1185372)ة).
- 3. قم بإزالة غطاء الوحدة (انظر [إزالة غطاء الوحدة](file:///C:/data/systems/insN4020/ar/sm/base.htm#wp1226151)).

## **تنبيه :لمنع إتلاف موصل وحدة الذاكرة ٬لا تستخدم أدوات لفصل مشابك تثبيت وحدة الذاكرة.**

4. استخدم أطراف أصابعك لفصل مشابك التثبيت الموجودة على طرفي موصل وحدة الذاكرة بعناية حتى تبرز وحدة الذاكرة للخارج .

5. قم بإزالة وحدة الذاكرة من الموصل الخاص بها .

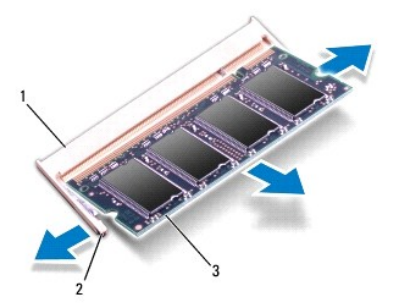

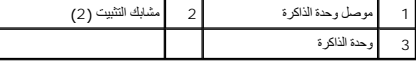

### **إعادة تركيب وحدة (وحدات) الذاكرة**

**تنبيه :إذا احتجت إلى تركيب وحدات ذاكرة في موصلين ٬فقم بتركيب وحدة ذاكرة في الموصل المميز بالعلامة "A DIMM" قبل تركيب وحدة ذاكرة في الموصل المميز بالعلامة "B DIMM."**

<span id="page-26-2"></span>1. اتبع الإرشادات الواردة في [قبل أن تبدأ](file:///C:/data/systems/insN4020/ar/sm/before.htm#wp1435071).

- 2. قم بمحاذاة الفتحة الموجودة على وحدة الذاكرة مع اللسان الموجود في موصل وحدة الذاكرة .
- 3. ادفع وحدة الذاكرة بقوة اخل القحة بزاوية 45 درجة واضغط عليها لمرسوت الملالف على المسلم المستقرات الدوس استقرار وحدة الذاكرة في موضعها، فقع بازالتها وإعادة تركيبها .

**ملاحظة :**قد لا يتم تمهيد الكمبيوتر بشكل ملائم ٬إذا لم يتم تركيب وحدة الذاكرة بشكل صحيح.

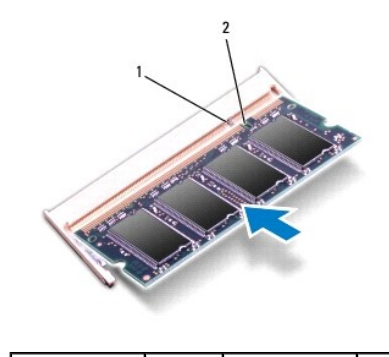

1 اللسان 2 الفتحة

4. أعد تركيب غطاء الوحدة (انظر [إعادة تركيب غطاء الوحدة](file:///C:/data/systems/insN4020/ar/sm/base.htm#wp1217063)).

5. أعد تركيب البطارية (انظر [إعادة تركيب البطارية](file:///C:/data/systems/insN4020/ar/sm/removeba.htm#wp1185330)) ٬أو قم بتوصيل محول التيار المتردد بالكمبيوتر ثم صله بمأخذ تيار كهربائي.

**تنبيه :قبل تشغيل الكمبيوتر ٬أعد تركيب كل المسامير اللولبية وتأكد من عدم وجود مسامير لولبية مفكوكة داخل الكمبيوتر .فقد يؤدي عدم القيام بذلك إلى إتلاف الكمبيوتر.**

6. ابدأ تشغيل الكمبيوتر .

. أثناء قيام الكمبيوتر بالتمهيد ٬فإنه يكتشف وحدة (وحدات) الذاكرة ويقوم بتحديث معلومات تهيئة النظام تلقائيًا

للتأكد من حجم الذاكرة التي تم تثبيتها في الكمبيوتر:

*Windows*® : *Vista*

.**(Dell نظام معلومات( Dell System Information** ¬**(والدعم التعليمات( Help and Support** ¬ **(┘ꜜ̳ ) Start** فوق انقر

*Windows*® : *7*

انقر فوق **Start )̳(┘ꜜ**  ¬ **Panel Control )لوحة التحكم)**¬ **Security and System )النظام والأمان)**¬ **System )النظام)**.

## **بطاقة Card-Mini اللاسلكية دليل خدمة الطراز4030 N4020/N ™Inspiron من TMDell**

إزالة بطاقة [Card-Mini](#page-28-1)

[إعادة تركيب بطاقة](#page-29-1) Card-Mini

<span id="page-28-0"></span>تطير - قبل العل دائل جهاز الكبيرتر، يرجى قراءة مطملت الاماردة مع جهاز الكبيرتر بن لدرا المرائي المراسات الامان، راجع الصفحة الرئيسية الخاصة بالتوافق مع الإشعارات التنظيمية على الطواف عن<br>www.dell.com/regulatory\_compliance.

**تنبيه :ينبغي أن يقتصر إجراء الإصلاحات في الكمبيوتر على فني معتمد للخدمة .فالضمان لا يغطي أي تلف ناتج عن أعمال صيانة غير معتمدة من قِبل TMDell.**

هيه : لتجنب تفريغ الشحنات الإلكتروستاتيكية، قم بعزل نفسك أرضيًا باستخدام شريط المعلم التواس المعلم المعل مع المس مع العزل ومثل موصل موجود بالكمبيوتر الذي بحوزتك**ي.** 

**تنبيه :للمساعدة على منع إتلاف لوحة النظام ٬قم بفك البطارية الرئيسية (انظر إ[زالة البطارية](file:///C:/data/systems/insN4020/ar/sm/removeba.htm#wp1185372)) قبل العمل داخل الكمبيوتر.**

**تنبيه :في حالة عدم وجود بطاقة Card-Mini داخل الكمبيوتر ٬احتفظ بها داخل عبوة واقية مضادة للكهرباء الإستاتيكية (انظر "الحماية من تفريغ شحنات الكهرباء الإستاتيكية" ضمن إرشادات السلامة الواردة مع الكمبيوتر لديك).**

**ملاحظة :**لا تضمن Dell توافق بطاقات Card-Mini ولا توفر لها الدعم إذا كانت من مصادر أخرى بخلاف Dell.

إذا كنت قد طلبت شراء بطاقة Card-Mini لاسلكية مع الكمبيوتر ٬فستكون هذه البطاقة قد تم تركيبها بالفعل.

يدعم جهاز الكمبيوتر الذي بحوزتك فتحة بطاقة Mini-Card واحدة متوسطة الحجم - شبكة الاتصال اللاسلكية المحلية (WLAN) أو Wi-Fi-Wi أو توافق عالمي لـ Microwave Access (WiMax).

**ملاحظة :**بناء ًعلى تهيئة الكمبيوتر في وقت شرائه ٬يمكن أن تأتي فتحات بطاقات Card-Mini مزودة ببطاقات Card-Mini مثبتة بها ٬وقد لا تكون مزودة بها.

### **إزالة بطاقة Card-Mini**

- <span id="page-28-1"></span>1. اتبع الإرشادات الواردة في [قبل أن تبدأ](file:///C:/data/systems/insN4020/ar/sm/before.htm#wp1435071) .
- 2. قم بإزالة البطارية (انظر [إزالة البطاري](file:///C:/data/systems/insN4020/ar/sm/removeba.htm#wp1185372)ة).
- 3. اتبع التعليمات من ا[لخطوة](file:///C:/data/systems/insN4020/ar/sm/hdd.htm#wp1193616) 3 إلى ا[لخطوة](file:///C:/data/systems/insN4020/ar/sm/hdd.htm#wp1181565) 4 في [إزالة محرك الأقراص الثابتة](file:///C:/data/systems/insN4020/ar/sm/hdd.htm#wp1109848).
- 4. اتبع التعليمات من ا[لخطوة](file:///C:/data/systems/insN4020/ar/sm/optical.htm#wp1050736) 3 إلى ا[لخطوة](file:///C:/data/systems/insN4020/ar/sm/optical.htm#wp1053648) 5 في [إزالة محرك الأقراص الضوئية](file:///C:/data/systems/insN4020/ar/sm/optical.htm#wp1044846).
	- 5. قم بإزالة غطاء الوحدة (انظر [إزالة غطاء الوحدة](file:///C:/data/systems/insN4020/ar/sm/base.htm#wp1226151)).
	- 6. قم بإزالة وحدة (وحدات) الذاكرة (انظ[ر إزالة وحدة](file:///C:/data/systems/insN4020/ar/sm/memory.htm#wp1186694) (وحدات) الذاكرة).
		- 7. قم بإزالة لوحة المفاتيح (انظر [إزالة لوحة المفاتيح](file:///C:/data/systems/insN4020/ar/sm/keyboard.htm#wp1184546).).

تنيه. عنما تقو بفصل أحد الكلات، فم بسحه من المرض أو أسعار السعود المرسوف المسافر المسمع المعامل المعامل المعامل المسمع المسمع المسمع المسمع المسمع المسمع المسمع المسمع المسمع المسمع المسمع المسمع المسمع المسمع المسمع المس

8. افصل كابلات الهوائي من بطاقة Card-Mini .

<span id="page-29-0"></span>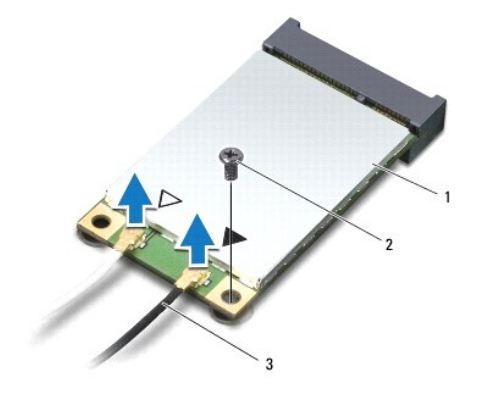

# 1 بطاقة Card-Mini 2 مسمار تثبيت 3 كابلات الهوائي (2)

- 9. قم بفك المسمار اللولبي الذي يثبت بطاقة Card-Mini بالموصل الموجود على لوحة الإدخال/الإخراج .
	- 01. ارفع بطاقة Card-Mini خارج موصل لوحة الإدخال/الإخراج .

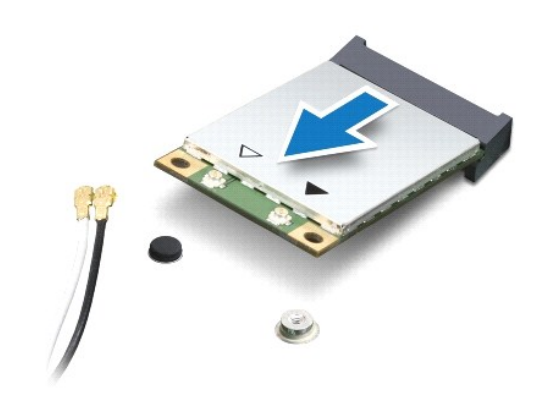

# **إعادة تركيب بطاقة Card-Mini**

- <span id="page-29-1"></span>1. اتبع الإرشادات الواردة في [قبل أن تبدأ](file:///C:/data/systems/insN4020/ar/sm/before.htm#wp1435071).
- 2. أخرج بطاقة Card-Mini الجديدة من عبوتها .
- **تنبيه :اضغط بقوة وبشكل مستو ٍلدفع البطاقة حتى تستقر في موضعها بإحكام .إذا بالغت في استخدام القوة ٬فقد تتسبب في إتلاف الموّصل.**
- لا تنبيه : يتم الضغط على الموصلات لضمان تركيبها بطريقة صحيحة <sub>،</sub> إذا شعرت بمقاومة، فافحص الموجودة على البطاقة وتلك الموجودة بلوحة النظام وأعد محاذاة البطاقة .
	- **تنبيه :لتفادي إتلاف بطاقة Card-Mini ٬لا تقم مطلقًا بوضع الكابلات أسفل هذه البطاقة.**
	- 3. أدخل موصل بطاقة Card-Mini بزاوية45 درجة في الموصل المناسب بلوحة الإدخال/الإخراج .
- 4. اضغط لأسفل على الطرف الآخر لبطاقة Card-Mini في الفتحة الموجودة على لوحة الإدخال/الإخراج ٬ثم أعد تركيب المسمار اللولبي الذي يثبت بطاقة Card-Mini بلوحة الإدخال/الإخراج .
- 5. قم بتوصيل كابلات الهوائي المناسبة ببطاقة Card-Mini التي تقوم بتركيبها .يوفر الجدول التالي مخطط كابل الهوائي لكل بطاقة من بطاقات Card-Mini يدعمها الكمبيوتر الذي بحوزتك .

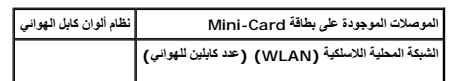

الشبكة المحلية اللاسلكية (WLAN( الرئيسية (المثلث الأبيض) أبيض الشبكة المحلية اللاسلكية (WLAN( الإضافية (المثلث الأسود) أسود

- 6. قم بتأمين كابلات الهوائي غير المستخدمة في الجلبة الواقية المصنوعة من الميلار .
	- 7. أعد تركيب لوحة المفاتيح (انظر [إعادة تركيب لوحة المفاتيح](file:///C:/data/systems/insN4020/ar/sm/keyboard.htm#wp1179994)).
- 8. أعد تركيب وحدة (وحدات) الذاكرة (انظر [إعادة تركيب وحدة](file:///C:/data/systems/insN4020/ar/sm/memory.htm#wp1181089) (وحدات) الذاكرة).
	- 9. أعد تركيب غطاء الوحدة (انظر [إعادة تركيب غطاء الوحدة](file:///C:/data/systems/insN4020/ar/sm/base.htm#wp1217063)) .
- 01. اتبع التعليمات من ا[لخطوة](file:///C:/data/systems/insN4020/ar/sm/optical.htm#wp1052810) 3 إلى ا[لخطوة](file:///C:/data/systems/insN4020/ar/sm/optical.htm#wp1052821) 4 في [إعادة تركيب محرك الأقراص الضوئية](file:///C:/data/systems/insN4020/ar/sm/optical.htm#wp1052349).
- 11. اتبع التعليمات من ا[لخطوة](file:///C:/data/systems/insN4020/ar/sm/hdd.htm#wp1187681) 4 إلى ا[لخطوة](file:///C:/data/systems/insN4020/ar/sm/hdd.htm#wp1193396) 5 في [إعادة تركيب محرك الأقراص الثابتة](file:///C:/data/systems/insN4020/ar/sm/hdd.htm#wp1187790).
	- 21. أعد تركيب البطارية (انظر [إعادة تركيب البطارية](file:///C:/data/systems/insN4020/ar/sm/removeba.htm#wp1185330)).

**تنبيه :قبل تشغيل الكمبيوتر ٬أعد تركيب كل المسامير اللولبية وتأكد من عدم وجود مسامير لولبية مفكوكة داخل الكمبيوتر .فقد يؤدي عدم القيام بذلك إلى إتلاف الكمبيوتر.**

31. قم بتثبيت برامج التشغيل والأدوات المساعدة للكمبيوتر ٬كما يلزم .لمزيد من المعلومات ٬انظر *ƳljƵә ҒljƽƬҗ Dell* .

.<br>والمعطفة: في حالة قيامك بتركيب بطاقة Mini-Card لاسلكية من مصدر آخر غي بالجانيات تركيب برامج تشغل وأدوات مساعدة مناسبة. للحصول على مزيد من المعلومات العامة الخاصة ببرامج التشغيل، انظر DellHjBix[H].

**محرك الأقراص الضوئية دليل خدمة الطراز4030 N4020/N ™Inspiron من TMDell**

[إزالة محرك الأقراص الضوئية](#page-31-1)

[إعادة تركيب محرك الأقراص الضوئية](#page-32-1)

<span id="page-31-0"></span>تطير - قبل العل دائل جهاز الكبيرتر، يرجى قراءة مطملت الاماردة مع جهاز الكبيرتر بن لدرا المرائي المراسات الامان، راجع الصفحة الرئيسية الخاصة بالتوافق مع الإشعارات التنظيمية على الطواف عن<br>www.dell.com/regulatory\_compliance.

**تنبيه :ينبغي أن يقتصر إجراء الإصلاحات في الكمبيوتر على فني معتمد للخدمة .فالضمان لا يغطي أي تلف ناتج عن أعمال صيانة غير معتمدة من قِبل TMDell.**

شبيه : لتجنب تفريغ الشحنات الإلكتروستاتيكية، قم بعزل نفسك أرضيًا باستخدام الشريط العزل الأرضي أو لمد من معاصل معلى العزل المؤسوط موجود بالكمبيوتر الذي بحوزتك<sub>ا ،</sub>

**تنبيه :للمساعدة على منع إتلاف لوحة النظام ٬قم بفك البطارية الرئيسية (انظر إ[زالة البطارية](file:///C:/data/systems/insN4020/ar/sm/removeba.htm#wp1185372)) قبل العمل داخل الكمبيوتر.**

# **إزالة محرك الأقراص الضوئية**

- <span id="page-31-1"></span>1. اتبع الإرشادات الواردة في [قبل أن تبدأ](file:///C:/data/systems/insN4020/ar/sm/before.htm#wp1435071).
- 2. قم بإزالة البطارية (انظر [إزالة البطاري](file:///C:/data/systems/insN4020/ar/sm/removeba.htm#wp1185372)ة).
- 3. قم بإزالة المسمار اللولبي الذي يثبت مجموعة محرك الأقراص الضوئية في قاعدة الكمبيوتر .
- 4. باستخدام مخطاط بلاستيكي ٬ادفع الفتحة لإزالة محرك الأقراص الضوئية من الحاوية المخصصة له .
	- 5. قم بتحريك مجموعة محرك الأقراص الضوئية خارج الحاوية المخصصة لها .

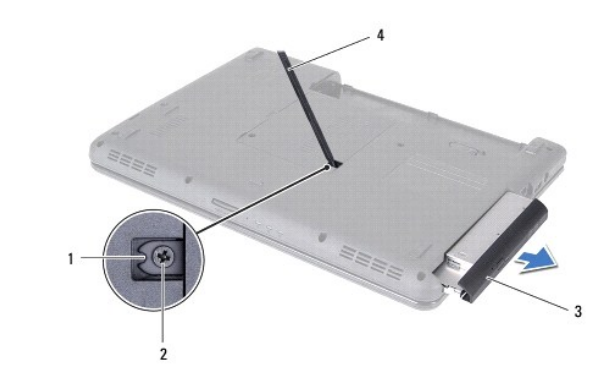

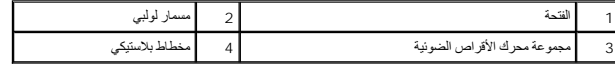

6. قم بفك المسمارين اللولبيين اللذين يعملان على إحكام تثبيت دعامة محرك الأقراص الضوئية بمحرك الأقراص .

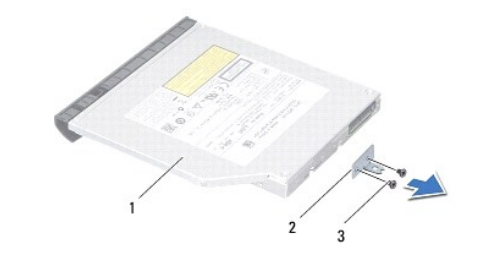

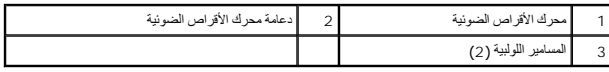

# **إعادة تركيب محرك الأقراص الضوئية**

- <span id="page-32-1"></span>1. اتبع الإرشادات الواردة في [قبل أن تبدأ](file:///C:/data/systems/insN4020/ar/sm/before.htm#wp1435071).
- <span id="page-32-0"></span>2. قم بمحاذاة فتحات المسامير اللولبية الموجودة على دعامة محرك الأقراص الضعير الطولبية الموجودة على محرك الأقراص الضوئية وأعد تركيب المسمارين اللولبيين .
	- .3 أدخل مجموعة محرك الأقراص الضوئية في الحاوية المخصصة لهذا المحرك حتى تستقر في موضعها تمامًا
		- 4. أعد تركيب المسمار اللولبي الذي يثبت مجموعة محرك الأقراص الضوئية في قاعدة الكمبيوتر .
			- 5. أعد تركيب البطارية (انظر [إعادة تركيب البطارية](file:///C:/data/systems/insN4020/ar/sm/removeba.htm#wp1185330)).

**تنبيه :قبل تشغيل الكمبيوتر ٬أعد تركيب كل المسامير اللولبية وتأكد من عدم وجود مسامير لولبية مفكوكة داخل الكمبيوتر .فقد يؤدي عدم القيام بذلك إلى إتلاف الكمبيوتر.**

**مسند راحة اليد دليل خدمة الطراز4030 N4020/N ™Inspiron من TMDell**

[إزالة مسند راحة اليد](#page-33-1) 

[إعادة تركيب مسند راحة اليد](#page-34-1) 

<span id="page-33-0"></span>تطير - قبل العل دائل جهاز الكبيرتر، يرجى قراءة مطملت الاماردة مع جهاز الكبيرتر بن لدرا المرائي المراسات الامان، راجع الصفحة الرئيسية الخاصة بالتوافق مع الإشعارات التنظيمية على الطواف عن<br>www.dell.com/regulatory\_compliance.

**تنبيه :ينبغي أن يقتصر إجراء الإصلاحات في الكمبيوتر على فني معتمد للخدمة .فالضمان لا يغطي أي تلف ناتج عن أعمال صيانة غير معتمدة من قِبل TMDell.**

شبيه : لتجنب تفريغ الشحنات الإلكتروستاتيكية، قم بعزل نفسك أرضيًا باستخدام الشريط العزل الأرضي أو لمد من معاصل معلى العزل المؤسوط موجود بالكمبيوتر الذي بحوزتك<sub>ا ،</sub>

**تنبيه :للمساعدة على منع إتلاف لوحة النظام ٬قم بفك البطارية الرئيسية (انظر إ[زالة البطارية](file:///C:/data/systems/insN4020/ar/sm/removeba.htm#wp1185372)) قبل العمل داخل الكمبيوتر.**

### <span id="page-33-1"></span>**إزالة مسند راحة اليد**

- 1. اتبع الإرشادات الواردة في [قبل أن تبدأ](file:///C:/data/systems/insN4020/ar/sm/before.htm#wp1435071).
- 2. قم بإزالة البطارية (انظر [إزالة البطاري](file:///C:/data/systems/insN4020/ar/sm/removeba.htm#wp1185372)ة).
- 3. اتبع التعليمات من ا[لخطوة](file:///C:/data/systems/insN4020/ar/sm/hdd.htm#wp1193616) 3 إلى ا[لخطوة](file:///C:/data/systems/insN4020/ar/sm/hdd.htm#wp1181565) 4 في [إزالة محرك الأقراص الثابتة](file:///C:/data/systems/insN4020/ar/sm/hdd.htm#wp1109848).
- 4. اتبع التعليمات من ا[لخطوة](file:///C:/data/systems/insN4020/ar/sm/optical.htm#wp1050736) 3 إلى ا[لخطوة](file:///C:/data/systems/insN4020/ar/sm/optical.htm#wp1053648) 5 في [إزالة محرك الأقراص الضوئية](file:///C:/data/systems/insN4020/ar/sm/optical.htm#wp1044846).
	- 5. قم بإزالة غطاء الوحدة (انظر [إزالة غطاء الوحدة](file:///C:/data/systems/insN4020/ar/sm/base.htm#wp1226151)).
	- 6. قم بإزالة وحدة (وحدات) الذاكرة (انظ[ر إزالة وحدة](file:///C:/data/systems/insN4020/ar/sm/memory.htm#wp1186694) (وحدات) الذاكرة).
	- 7. قم بإزالة المسامير الستة التي تثبت مسند راحة اليد بقاعدة الكمبيوتر .

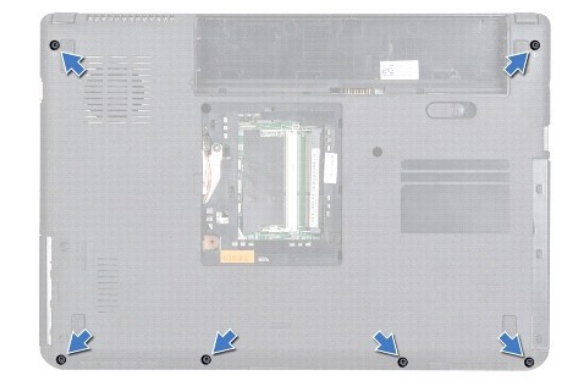

8. قم بإزالة لوحة المفاتيح (انظر [إزالة لوحة المفاتيح](file:///C:/data/systems/insN4020/ar/sm/keyboard.htm#wp1184546).).

**تنبيه :اسحب اللسان البلاستيكي الموجود أعلى الموصلات لتجنب إتلافها.**

9. افصل كابل لوحة اللمس وكابل زر الطاقة عن الموصلات الموجودة على لوحة النظام .

<span id="page-34-0"></span>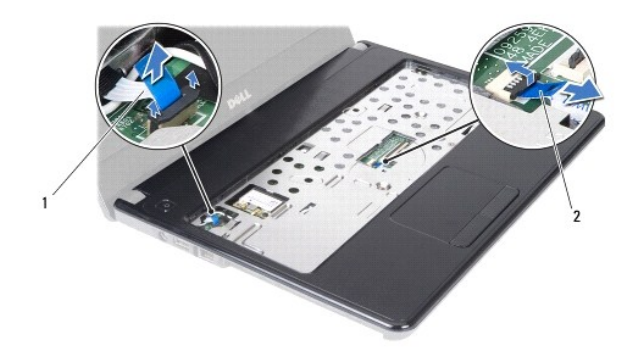

1 كابل زر الطاقة 2 كابل لوحة اللمس

01. قم بفك المسامير اللولبية الخمسة الموجودة على مسند راحة اليد .

- **تنبيه :افصل مسند راحة اليد عن قاعدة الكمبيوتر برفق لتجنب إتلاف مسند راحة اليد.**
- 11. بداية من الجزء الأيمن/الأيسر من مسند راحة اليد ٬استخدم أصابعك لفصل مسند راحة اليد عن قاعدة الكمبيوتر .
	- 21. ارفع مسند راحة اليد من قاعدة الكمبيوتر .

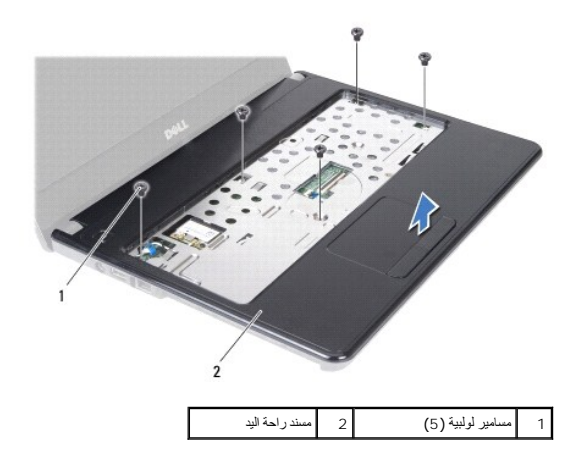

## **إعادة تركيب مسند راحة اليد**

- <span id="page-34-1"></span>1. اتبع الإرشادات الواردة في [قبل أن تبدأ](file:///C:/data/systems/insN4020/ar/sm/before.htm#wp1435071).
- 2. قم بمحاذاة مسند راحة اليد مع الجزء السفلي من الكمبيوتر وضعه في مكانه برفق .
	- 3. أعد تركيب المسامير اللولبية الخمسة الموجودة على مسند راحة اليد .
- 4. قم بتوصيل كابل لوحة اللمس وكابل زر الطاقة بالموصلات الموجودة على لوحة النظام .
	- 5. أعد تركيب لوحة المفاتيح (انظر [إعادة تركيب لوحة المفاتيح](file:///C:/data/systems/insN4020/ar/sm/keyboard.htm#wp1179994)).
	- 6. أعد تركيب المسامير الستة التي تثبت مسند راحة اليد بقاعدة الكمبيوتر .
	- 7. أعد تركيب وحدة (وحدات) الذاكرة (انظر [إعادة تركيب وحدة](file:///C:/data/systems/insN4020/ar/sm/memory.htm#wp1181089) (وحدات) الذاكرة).
		- 8. أعد تركيب غطاء الوحدة (انظر [إعادة تركيب غطاء الوحدة](file:///C:/data/systems/insN4020/ar/sm/base.htm#wp1217063)).
- 9. اتبع التعليمات من ا[لخطوة](file:///C:/data/systems/insN4020/ar/sm/optical.htm#wp1052810) 3 إلى ا[لخطوة](file:///C:/data/systems/insN4020/ar/sm/optical.htm#wp1052821) 4 في [إعادة تركيب محرك الأقراص الضوئية](file:///C:/data/systems/insN4020/ar/sm/optical.htm#wp1052349).

01. اتبع التعليمات من ا[لخطوة](file:///C:/data/systems/insN4020/ar/sm/hdd.htm#wp1187681) 4 إلى ا[لخطوة](file:///C:/data/systems/insN4020/ar/sm/hdd.htm#wp1193396) 5 في [إعادة تركيب محرك الأقراص الثابتة](file:///C:/data/systems/insN4020/ar/sm/hdd.htm#wp1187790).

11. أعد تركيب البطارية (انظر [إعادة تركيب البطارية](file:///C:/data/systems/insN4020/ar/sm/removeba.htm#wp1185330)).

**تنبيه :قبل تشغيل الكمبيوتر ٬أعد تركيب كل المسامير اللولبية وتأكد من عدم وجود مسامير لولبية مفكوكة داخل الكمبيوتر .فقد يؤدي عدم القيام بذلك إلى إتلاف الكمبيوتر.**

**لوحة زر الطاقة دليل خدمة الطراز4030 N4020/N ™Inspiron من TMDell**

[إزالة لوحة زر الطاقة](#page-36-1) 

[إعادة تركيب لوحة زر الطاقة](#page-37-0) 

<span id="page-36-0"></span>تطير - قبل العل دائل جهاز الكبيرتر، يرجى قراءة مطملت الاماردة مع جهاز الكبيرتر بن لدرا المرائي المراسات الامان، راجع الصفحة الرئيسية الخاصة بالتوافق مع الإشعارات التنظيمية على الطواف عن<br>www.dell.com/regulatory\_compliance.

**تنبيه :ينبغي أن يقتصر إجراء الإصلاحات في الكمبيوتر على فني معتمد للخدمة .فالضمان لا يغطي أي تلف ناتج عن أعمال صيانة غير معتمدة من قِبل TMDell.**

لتجنبه : لتجنب تفريغ الشحنات الإلكتروستاتيكية لم بعزل نفسك أرضيًا باستخدام المعني المسلح معلمي على مصر المعصل من وقت لأخر (مثل موصل موجود بالكمبيوتر الذي بحوزتك<sub>) .</sub>

**تنبيه :للمساعدة على منع إتلاف لوحة النظام ٬قم بفك البطارية الرئيسية (انظر إ[زالة البطارية](file:///C:/data/systems/insN4020/ar/sm/removeba.htm#wp1185372)) قبل العمل داخل الكمبيوتر.**

## <span id="page-36-1"></span>**إزالة لوحة زر الطاقة**

- 1. اتبع الإرشادات الواردة في [قبل أن تبدأ](file:///C:/data/systems/insN4020/ar/sm/before.htm#wp1435071) .
- 2. قم بإزالة البطارية (انظر [إزالة البطاري](file:///C:/data/systems/insN4020/ar/sm/removeba.htm#wp1185372)ة).
- 3. اتبع التعليمات من ا[لخطوة](file:///C:/data/systems/insN4020/ar/sm/hdd.htm#wp1193616) 3 إلى ا[لخطوة](file:///C:/data/systems/insN4020/ar/sm/hdd.htm#wp1181565) 4 في [إزالة محرك الأقراص الثابتة](file:///C:/data/systems/insN4020/ar/sm/hdd.htm#wp1109848).
- 4. اتبع التعليمات من ا[لخطوة](file:///C:/data/systems/insN4020/ar/sm/optical.htm#wp1050736) 3 إلى ا[لخطوة](file:///C:/data/systems/insN4020/ar/sm/optical.htm#wp1053648) 5 في [إزالة محرك الأقراص الضوئية](file:///C:/data/systems/insN4020/ar/sm/optical.htm#wp1044846).
	- 5. قم بإزالة غطاء الوحدة (انظر [إزالة غطاء الوحدة](file:///C:/data/systems/insN4020/ar/sm/base.htm#wp1226151)).
	- 6. قم بإزالة وحدة (وحدات) الذاكرة (انظ[ر إزالة وحدة](file:///C:/data/systems/insN4020/ar/sm/memory.htm#wp1186694) (وحدات) الذاكرة).
		- 7. قم بإزالة لوحة المفاتيح (انظر [إزالة لوحة المفاتيح](file:///C:/data/systems/insN4020/ar/sm/keyboard.htm#wp1184546).).
		- 8. قم بإزالة مسند راحة اليد (انظر [إزالة مسند راحة اليد](file:///C:/data/systems/insN4020/ar/sm/palmrest.htm#wp1044787)).
			- 9. قم بقلب مسند راحة اليد .
	- 01. قم بفك المسمار اللولبي الذي يثبت لوحة زر الطاقة بمسند راحة اليد .

**ملاحظة :**يتم تثبيت كابل لوحة زر الطاقة بمسند راحة اليد.

- 11. قم بتحرير كابل لوحة زر الطاقة من مسند اليد .
- . ارفع لوحة زر الطاقة بعيدًا عن مسند راحة اليد 21.

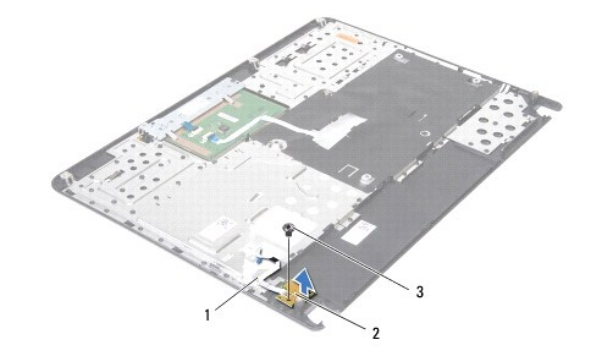

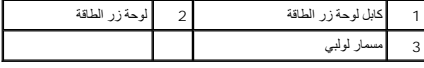

# **إعادة تركيب لوحة زر الطاقة**

- <span id="page-37-0"></span>1. اتبع الإرشادات الواردة في [قبل أن تبدأ](file:///C:/data/systems/insN4020/ar/sm/before.htm#wp1435071).
- 2. قم بمحاذاة فتحة المسمار اللولبي الموجودة على لوحة زر الطاقة مع فتحة المسمار اللولبي الموجودة على مسند راحة اليد وأعد تركيب المسمار اللولبي .
	- 3. اربط كابل لوحة زر الطاقة مع مسند اليد .
		- 4. قم بقلب مسند راحة اليد .
	- 5. أعد تركيب مسند راحة اليد (انظر [إعادة تركيب مسند راحة اليد](file:///C:/data/systems/insN4020/ar/sm/palmrest.htm#wp1051018)) .
		- 6. أعد تركيب لوحة المفاتيح (انظر [إعادة تركيب لوحة المفاتيح](file:///C:/data/systems/insN4020/ar/sm/keyboard.htm#wp1179994)).
	- 7. أعد تركيب وحدة (وحدات) الذاكرة (انظر [إعادة تركيب وحدة](file:///C:/data/systems/insN4020/ar/sm/memory.htm#wp1181089) (وحدات) الذاكرة).
		- 8. أعد تركيب غطاء الوحدة (انظر [إعادة تركيب غطاء الوحدة](file:///C:/data/systems/insN4020/ar/sm/base.htm#wp1217063)).
	- 9. اتبع التعليمات من ا[لخطوة](file:///C:/data/systems/insN4020/ar/sm/optical.htm#wp1052810) 3 إلى ا[لخطوة](file:///C:/data/systems/insN4020/ar/sm/optical.htm#wp1052821) 4 في [إعادة تركيب محرك الأقراص الضوئية](file:///C:/data/systems/insN4020/ar/sm/optical.htm#wp1052349).
	- 01. اتبع التعليمات من ا[لخطوة](file:///C:/data/systems/insN4020/ar/sm/hdd.htm#wp1187681) 4 إلى ا[لخطوة](file:///C:/data/systems/insN4020/ar/sm/hdd.htm#wp1193396) 5 في [إعادة تركيب محرك الأقراص الثابتة](file:///C:/data/systems/insN4020/ar/sm/hdd.htm#wp1187790).
		- 11. أعد تركيب البطارية (انظر [إعادة تركيب البطارية](file:///C:/data/systems/insN4020/ar/sm/removeba.htm#wp1185330)).

**تنبيه :قبل تشغيل الكمبيوتر ٬أعد تركيب كل المسامير اللولبية وتأكد من عدم وجود مسامير لولبية مفكوكة داخل الكمبيوتر .فقد يؤدي عدم القيام بذلك إلى إتلاف الكمبيوتر.**

**البطارية دليل خدمة الطراز4030 N4020/N ™Inspiron من TMDell**

> [إزالة البطارية](#page-38-1) [إعادة تركيب البطارية](#page-38-2)

<span id="page-38-0"></span>تطير - قبل العل دائل جهاز الكبيرتر، يرجى قراءة مطملت الاماردة مع جهاز الكبيرتر بن لدرا المرائي المراسات الامان، راجع الصفحة الرئيسية الخاصة بالتوافق مع الإشعارات التنظيمية على الطواف عن<br>www.dell.com/regulatory\_compliance.

**تنبيه :ينبغي أن يقتصر إجراء الإصلاحات في الكمبيوتر على فني معتمد للخدمة .فالضمان لا يغطي أي تلف ناتج عن أعمال صيانة غير معتمدة من قِبل TMDell.**

شبيه : لتجنب تفريغ الشحنات الإلكتروستاتيكية، قم بعزل نفسك أرضيًا باستخدام الشريط العزل الأرضي أو لمد من معاصل معلى العزل المؤسوط موجود بالكمبيوتر الذي بحوزتك<sub>ا ،</sub>

**تنبيه :لتفادي إلحاق التلف بالكمبيوتر ٬لا تستخدم إلا البطارية المصممة خصيصًا لهذا النوع من أجهزة كمبيوتر Dell .لا تستخدم البطاريات المصممة لأجهزة كمبيوتر Dell الأخرى.**

### <span id="page-38-1"></span>**إزالة البطارية**

- 1. اتبع الإرشادات الواردة في [قبل أن تبدأ](file:///C:/data/systems/insN4020/ar/sm/before.htm#wp1435071).
- 2. أوقف تشغيل الكمبيوتر واقلبه رأسًا على عقب .
- 3. اسحب مزلاج تحرير البطارية إلى وضع إلغاء القفل .
	- 4. قم بتحريك البطارية ورفعها من حجرة البطارية .

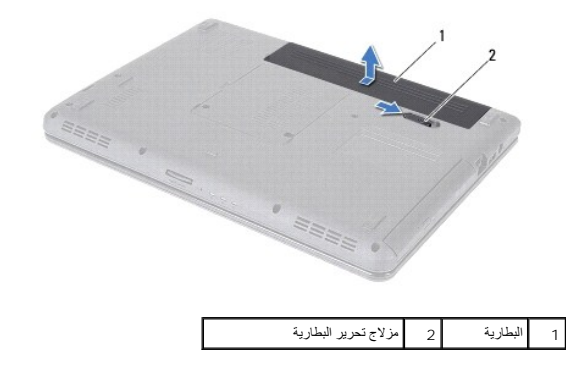

#### <span id="page-38-2"></span>**إعادة تركيب البطارية**

- 1. اتبع الإرشادات الواردة في [قبل أن تبدأ](file:///C:/data/systems/insN4020/ar/sm/before.htm#wp1435071).
- 2. قم بمحاذاة الألسنة الموجودة على البطارية مع الفتحات في حاوية البطارية .
	- 3. قم بإدخال البطارية في حاوية البطارية حتى تستقر في موضعها .

**مكبرات الصوت دليل خدمة الطراز4030 N4020/N ™Inspiron من TMDell**

[إزالة مكبرات](#page-39-1)

[إعادة تركيب مكبرات الصوت](#page-39-2) 

<span id="page-39-0"></span>تطير - قبل العل دائل جهاز الكبيرتر، يرجى قراءة مطملت الاماردة مع جهاز الكبيرتر بن لدرا المرائي المراسات الامان، راجع الصفحة الرئيسية الخاصة بالتوافق مع الإشعارات التنظيمية على الطواف عن<br>www.dell.com/regulatory\_compliance.

**تنبيه :ينبغي أن يقتصر إجراء الإصلاحات في الكمبيوتر على فني معتمد للخدمة .فالضمان لا يغطي أي تلف ناتج عن أعمال صيانة غير معتمدة من قِبل TMDell.**

لتيه : لتجنب تفريغ الشحنات الإلكتروستاتيكية، قم بعزل نفسك أرضيًا باستخدام شريط الغرضي المس المطلي من مصل من وقت لآخر (مثل موصل موجود بالكمبيوتر الذي بحوزتك<sub>ا ،</sub>

**تنبيه :للمساعدة على منع إتلاف لوحة النظام ٬قم بفك البطارية الرئيسية (انظر إ[زالة البطارية](file:///C:/data/systems/insN4020/ar/sm/removeba.htm#wp1185372)) قبل العمل داخل الكمبيوتر.**

### <span id="page-39-1"></span>**إزالة مكبرات**

1. اتبع الإرشادات الواردة في [قبل أن تبدأ](file:///C:/data/systems/insN4020/ar/sm/before.htm#wp1435071).

2. اتبع التعليمات من ا[لخطوة](file:///C:/data/systems/insN4020/ar/sm/sysboard.htm#wp1039500) 2 إلى ا[لخطوة](file:///C:/data/systems/insN4020/ar/sm/sysboard.htm#wp1041120) 13 في [إزالة لوحة النظام](file:///C:/data/systems/insN4020/ar/sm/sysboard.htm#wp1032066).

**ملاحظة :**يتم تثبيت مكبرات الصوت في قاعدة الكمبيوتر.

3. قم برفع مكبرات الصوت لفصلها عن قاعدة الكمبيوتر .

4. لاحظ توجيه مسار كابل مكبرات الصوت وارفعها مع الكابل خارج قاعدة الكمبيوتر .

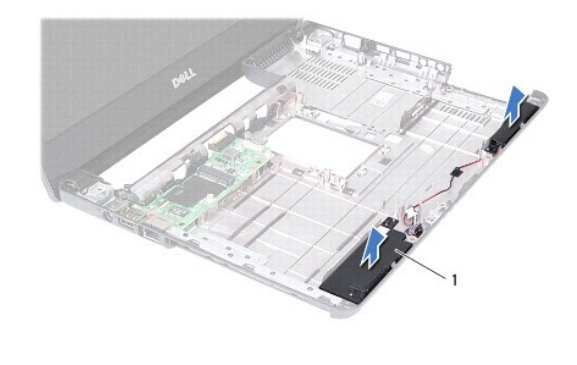

1 مكبرات الصوت (2)

### **إعادة تركيب مكبرات الصوت**

<span id="page-39-2"></span>1. اتبع الإرشادات الواردة في [قبل أن تبدأ](file:///C:/data/systems/insN4020/ar/sm/before.htm#wp1435071).

2. قم بتركيب مكبرات الصوت في قاعدة الكمبيوتر .

3. قم بوضع مكبرات على قاعدة الكمبيوتر وتوجيه كابل مكبرات الصوت .

4. اتبع التعليمات من ا[لخطوة](file:///C:/data/systems/insN4020/ar/sm/sysboard.htm#wp1039655) 6 إلى ا[لخطوة](file:///C:/data/systems/insN4020/ar/sm/sysboard.htm#wp1041321) 18 في [إعادة تركيب لوحة النظام](file:///C:/data/systems/insN4020/ar/sm/sysboard.htm#wp1027497).

**تنبيه :قبل تشغيل الكمبيوتر ٬أعد تركيب كل المسامير اللولبية وتأكد من عدم وجود مسامير لولبية مفكوكة داخل الكمبيوتر .فقد يؤدي عدم القيام بذلك إلى إتلاف الكمبيوتر.**

**لوحة النظام دليل خدمة الطراز4030 N4020/N ™Inspiron من TMDell**

#### [إزالة لوحة النظام](#page-40-1)

- [إعادة تركيب لوحة النظام](#page-41-1)
- [إدخال رقم الصيانة في نظام الإدخال](#page-41-2)/الإخراج الأساسي (BIOS(
- <span id="page-40-0"></span>تطير - قبل العل دائل جهاز الكبيرتر، يرجى قراءة مطملت الاماردة مع جهاز الكبيرتر بن لدرا المرائي المراسات الامان، راجع الصفحة الرئيسية الخاصة بالتوافق مع الإشعارات التنظيمية على الطواف عن<br>www.dell.com/regulatory\_compliance.
	- **تنبيه :ينبغي أن يقتصر إجراء الإصلاحات في الكمبيوتر على فني معتمد للخدمة .فالضمان لا يغطي أي تلف ناتج عن أعمال صيانة غير معتمدة من قِبل TMDell.**
	- هيه : لتجنب تفريغ الشحنات الإلكتروستاتيكية، قم بعزل نفسك أرضياً باستخدام شريط الأرضي أو لمس سطح معني غير مطلي من وقت لأخر (مثل موصل موجود بالكمبيوتر الذي بحوزتك**)**.
		- **تنبيه :للمساعدة على منع إتلاف لوحة النظام ٬قم بفك البطارية الرئيسية (انظر إ[زالة البطارية](file:///C:/data/systems/insN4020/ar/sm/removeba.htm#wp1185372)) قبل العمل داخل الكمبيوتر.**

## <span id="page-40-1"></span>**إزالة لوحة النظام**

- 1. اتبع الإرشادات الواردة في [قبل أن تبدأ](file:///C:/data/systems/insN4020/ar/sm/before.htm#wp1435071).
- . اضغط على أية بطاقات مُركبة أو بطاقات فارغة وأخرجها من قارئ بطاقات الوسائط الذي يمكنه قراءة5 أنواع بطاقات في فتحة واحدة 2.
	- 3. قم بإزالة البطارية (انظر [إزالة البطاري](file:///C:/data/systems/insN4020/ar/sm/removeba.htm#wp1185372)ة).
	- 4. اتبع التعليمات من ا[لخطوة](file:///C:/data/systems/insN4020/ar/sm/hdd.htm#wp1193616) 3 إلى ا[لخطوة](file:///C:/data/systems/insN4020/ar/sm/hdd.htm#wp1181565) 4 في [إزالة محرك الأقراص الثابتة](file:///C:/data/systems/insN4020/ar/sm/hdd.htm#wp1109848).
	- 5. اتبع التعليمات من ا[لخطوة](file:///C:/data/systems/insN4020/ar/sm/optical.htm#wp1050736) 3 إلى ا[لخطوة](file:///C:/data/systems/insN4020/ar/sm/optical.htm#wp1053648) 5 في [إزالة محرك الأقراص الضوئية](file:///C:/data/systems/insN4020/ar/sm/optical.htm#wp1044846).
		- 6. قم بإزالة غطاء الوحدة (انظر [إزالة غطاء الوحدة](file:///C:/data/systems/insN4020/ar/sm/base.htm#wp1226151)).
		- 7. قم بإزالة وحدة (وحدات) الذاكرة (انظ[ر إزالة وحدة](file:///C:/data/systems/insN4020/ar/sm/memory.htm#wp1186694) (وحدات) الذاكرة).
			- 8. قم بإزالة لوحة المفاتيح (انظر [إزالة لوحة المفاتيح](file:///C:/data/systems/insN4020/ar/sm/keyboard.htm#wp1184546).).
			- 9. قم بإزالة مسند راحة اليد (انظر [إزالة مسند راحة اليد](file:///C:/data/systems/insN4020/ar/sm/palmrest.htm#wp1044787)).
		- 01. قم بإزالة بطاقة Bluetooth )انظر إزالة بطاقة [Bluetooth](file:///C:/data/systems/insN4020/ar/sm/btooth.htm#wp1183032)(.
	- 11. افصل كابل الشاشة وكابل مكبرات الصوت عن الموصلات الموجودة على لوحة النظام .
		- 21. قم بإزالة المسامير اللولبية الثلاثة التي تثبت مجموعة لوحة النظام بقاعدة الكمبيوتر .

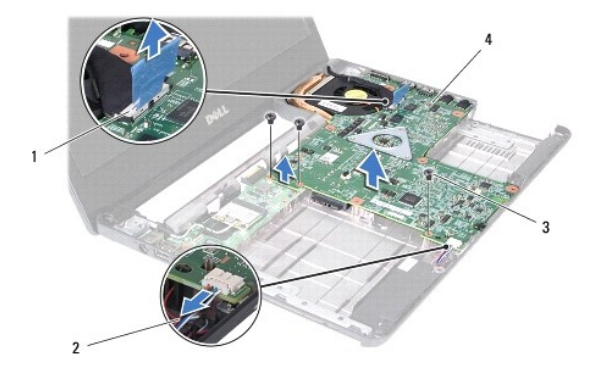

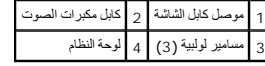

31. ارفع مجموعة لوحة النظام لفصل الموصل الموجود على لوحة النظام عن الموصل الموجود على لوحة الإدخال/الإخراج .

- 41. اقلب مجموعة لوحة النظام رأسًا على عقب .
- <span id="page-41-0"></span>51. قم بإزالة البطارية الخلوية المصغرة (انظر [إزالة البطارية الخلوية المصغر](file:///C:/data/systems/insN4020/ar/sm/coinbatt.htm#wp1179886)ة).
	- 61. أخرج مجموعة تبريد المعالج (انظر [إخراج مجموعة التبريد الحرار](file:///C:/data/systems/insN4020/ar/sm/cpucool.htm#wp1137247)ي).
		- 71. قم بإزالة وحدة المعالج (انظر [إزالة وحدة المعالج](file:///C:/data/systems/insN4020/ar/sm/cpu.htm#wp1179979)).

#### <span id="page-41-1"></span>**إعادة تركيب لوحة النظام**

- 1. اتبع الإرشادات الواردة في [قبل أن تبدأ](file:///C:/data/systems/insN4020/ar/sm/before.htm#wp1435071).
- 2. أعد تركيب وحدة المعالج (انظر [إعادة تركيب وحدة المعالج](file:///C:/data/systems/insN4020/ar/sm/cpu.htm#wp1181618)).
- 3. أعد تركيب مجموعة التبريد الحرارية (انظ[ر إعادة تركيب مجموعة التبريد الحرار](file:///C:/data/systems/insN4020/ar/sm/cpucool.htm#wp1122720)ي).
- 4. أعد تركيب البطارية الخلوية المصغرة (انظر [إعادة تركيب البطارية الخلوية المصغر](file:///C:/data/systems/insN4020/ar/sm/coinbatt.htm#wp1183208)ة).
	- 5. اقلب مجموعة لوحة النظام رأسًا على عقب .
- 6. قم بمحاذاة الموصلات الموجودة على لوحة النظام مع الفتحات الموجودة على قاعدة الكمبيوتر .
- 7. اضغط برفق على لوحة النظام لتوصيل الموصل الموجود على لوحة النظام بالموصل الموجود على لوحة الإدخال/الإخراج .
	- 8. أعد تركيب المسامير اللولبية الثلاثة التي تثبت مجموعة لوحة النظام بقاعدة الكمبيوتر .
	- 9. قم بتوصيل كابل الشاشة وكابل مكبرات الصوت بالموصلات الموجودة على لوحة النظام .
		- 01. أعد تركيب بطاقة Bluetooth )انظر [إعادة تركيب بطاقة](file:///C:/data/systems/insN4020/ar/sm/btooth.htm#wp1182963) Bluetooth(.
			- 11. أعد تركيب مسند راحة اليد (انظر [إعادة تركيب مسند راحة اليد](file:///C:/data/systems/insN4020/ar/sm/palmrest.htm#wp1051018)) .
			- 21. أعد تركيب لوحة المفاتيح (انظر [إعادة تركيب لوحة المفاتيح](file:///C:/data/systems/insN4020/ar/sm/keyboard.htm#wp1179994)).
		- 31. أعد تركيب وحدة (وحدات) الذاكرة (انظر [إعادة تركيب وحدة](file:///C:/data/systems/insN4020/ar/sm/memory.htm#wp1181089) (وحدات) الذاكرة).
			- 41. أعد تركيب غطاء الوحدة (انظر [إعادة تركيب غطاء الوحدة](file:///C:/data/systems/insN4020/ar/sm/base.htm#wp1217063)).
	- 51. اتبع التعليمات من ا[لخطوة](file:///C:/data/systems/insN4020/ar/sm/optical.htm#wp1052810) 3 إلى ا[لخطوة](file:///C:/data/systems/insN4020/ar/sm/optical.htm#wp1052821) 4 في [إعادة تركيب محرك الأقراص الضوئية](file:///C:/data/systems/insN4020/ar/sm/optical.htm#wp1052349).
	- 61. اتبع التعليمات من ا[لخطوة](file:///C:/data/systems/insN4020/ar/sm/hdd.htm#wp1187681) 4 إلى ا[لخطوة](file:///C:/data/systems/insN4020/ar/sm/hdd.htm#wp1193396) 5 في [إعادة تركيب محرك الأقراص الثابتة](file:///C:/data/systems/insN4020/ar/sm/hdd.htm#wp1187790).
		- 71. أعد تركيب البطارية (انظر [إعادة تركيب البطارية](file:///C:/data/systems/insN4020/ar/sm/removeba.htm#wp1185330)).
- 81. أعد تركيب أية بطاقة أو بطاقة فارغة تمت إزالتها من قارئ بطاقات الوسائط الذي يمكنه قراءة5 أنواع بطاقات في فتحة واحدة .

**تنبيه :قبل تشغيل الكمبيوتر ٬أعد تركيب كل المسامير اللولبية وتأكد من عدم وجود مسامير لولبية مفكوكة داخل الكمبيوتر .فقد يؤدي عدم القيام بذلك إلى إتلاف الكمبيوتر.**

<span id="page-41-2"></span>91. ابدأ تشغيل الكمبيوتر .

**ملاحظة :**بعد إعادة تركيب لوحة النظام ٬أدخل رمز الخدمة الخاص بالكمبيوتر في نظام الإدخال والإخراج الأساسي (BIOS( الخاص بلوحة النظام البديلة.

02. أدخل رقم الصيانة (انظر إ[دخال رقم الصيانة في نظام الإدخال](#page-41-2)/الإخراج الأساسي (BIOS(( .

# **إدخال رقم الصيانة في نظام الإدخال/الإخراج الأساسي (BIOS(**

- 1. تأكد من توصيل مهايئ التيار المتردد وتثبيت البطارية الرئيسية بشكل صحيح .
	- 2. ابدأ تشغيل الكمبيوتر .

3. اضغط على <2F< أثناء اختبار التشغيل الذاتي POST للدخول إلى برنامج إعداد النظام .

4. انتقل إلى علامة التبويب الخاصة بالأمان وأدخل رقم الصيانة في الحقل **Tag Service Set )تعيين رقم الصيانة)** .

#### **دليل خدمة الطراز4030 N4020/N ™Inspiron من TMDell**

**ملاحظة :**تشير كلمة "ملاحظة" إلى المعلومات الهامة التي تساعدك على تحقيق أقصى استفادة من الكمبيوتر الذي بحوزتك .

**تنبيه :تشير كلمة "تنبيه" إلى احتمال تلف الأجهزة أو فقدان البيانات كما تعلمك بكيفية تجنب المشكلة .**

**تحذير :تشير كلمة "تحذير" إلى احتمال حدوث تلف بالممتلكات أو وقوع إصابة شخصية أو الوفاة .**

### **المعلومات الواردة في هذا المستند عرضة للتغيير دون إشعار. حقوق النشر لعام © 2010 لشركة. Inc Dell كافة الحقوق محفوظة.**

يُحظر تمامًا إعادة إصدار هذه المواد بأية طريقة كانت دون الحصول على إذن كتابي من شركة. Inc Dell.

العلمات الجارية لمنتخفة في النفس Dell وشعل Dell Inc. ومثال المعامل المركبة Bluetooth و Dell Inc. و متفاوت المحافل المحافل المحافل المحافل المحافل المحافل المحافل المحافل المحافل المحافل المحافل المحافل المحافل المحافل الم

ة يمّ استخاب لتحارية والأساء التجارية الأمري العرسودة في خالسته التحاسف المتحاف المستخرب المستخلص المستخلصة المستخلصة والمستحل المسلحة فاستخلصته والمائسات المجارية والأساء التجارية والأساء التجارية والأساء التجارية والأسا

مارس 2010 مراجعة00 .A